# **ESCUELA POLITÉCNICA NACIONAL**

## **ESCUELA DE FORMACIÓN DE TECNÓLOGOS**

## **SIMULACIÓN DE UNA RED MAESTRO-ESCLAVO PARA EL PROCESO DE PASTEURIZACIÓN DE LA LECHE**

**SIMULACIÓN DE UNA RED MAESTRO-ESCLAVO**

**TRABAJO DE INTEGRACIÓN CURRICULAR PRESENTADO COMO REQUISITO PARA LA OBTENCIÓN DEL TÍTULO DE TECNÓLOGO SUPERIOR EN ELECTROMECÁNICA**

**KIMBERLY DAYANA MACAS HERNÁNDEZ**

**[kimberly.macas@epn.edu.ec](mailto:kimberly.macas@epn.edu.ec)**

**DIRECTOR: Ing. ALAN DANIEL CUENCA SÁNCHEZ, MSC.**

**DMQ, agosto 2022**

#### **CERTIFICACIONES**

<span id="page-1-0"></span>Yo, Kimberly Dayana Macas Hernández declaro que el trabajo de integración curricular aquí descrito es de mi autoría; que no ha sido previamente presentado para ningún grado o calificación profesional; y, que he consultado las referencias bibliográficas que se incluyen en este documento.

Kimberlynacas

**Kimberly Dayana Macas Hernández [kimberly.macas@epn.edu.ec](mailto:kimberly.macas@epn.edu.ec) [kimberlymacas1a@gmail.com](mailto:kimberlymacas1a@gmail.com)**

Certifico que el presente trabajo de integración curricular fue desarrollado por Kimberly Dayana Macas Hernández, bajo mi supervisión.

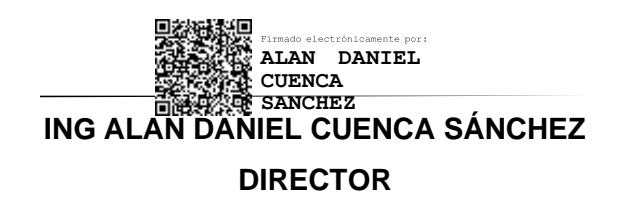

**[alan.cuenca@epn.edu.ec](mailto:alan.cuenca@epn.edu.ec)**

## **DECLARACIÓN DE AUTORÍA**

<span id="page-2-0"></span>A través de la presente declaración, afirmó que el trabajo de integración curricular aquí descrito, así como el (los) producto(s) resultante(s) del mismo, son públicos y estarán a disposición de la comunidad a través del repositorio institucional de la Escuela Politécnica Nacional; sin embargo, la titularidad de los derechos patrimoniales corresponde al autor que ha contribuido en el desarrollo del presente trabajo; observando para el efecto las disposiciones establecidas por el órgano competente en propiedad intelectual, la normativa interna y demás normas.

Kimberly Dayana Macas Hernández

Teléfono: 0994812303

#### **DEDICATORIA**

<span id="page-3-0"></span>Dedico este proyecto de integración curricular a mi madre Lucia, quien me ha enseñado que siempre se debe luchar por cumplir todos mis propósitos, a mi padre Ángel, un hombre quien me ha brindado su apoyo, a mi hermano Paulo, que se ha sacrificado para que no me falte nada, También dedico este logro a mi novio Cristian, una persona muy especial en mi vida, quien siempre me ha brindado su apoyo incondicional, sus consejos y su ejemplo, todas estas personas me han motivado para culminar esta meta de la cual estarán orgullosos de mí.

#### **Kimberly Macas**

### **AGRADECIMIENTO**

<span id="page-4-0"></span>Agradezco de manera especial a todos a los profesores, quienes me han impartido conocimientos y consejos durante mi estancia en la Escuela Politécnica Nacional, que me favorecerán en vida profesional y cotidiana.

A mi familia, en especial a mi madre, por haberme brindado su apoyo incondicional y aconsejarme durante mi formación académica en la universidad.

A mi novio, por haberme enseñado diversos temas tanto para mi formación académica como emocional.

A mis amigos de clase, quienes me han brindado consejos útiles para la relación del presente trabajo.

#### **Kimberly Macas**

## ÍNDICE DE CONTENIDO

<span id="page-5-0"></span>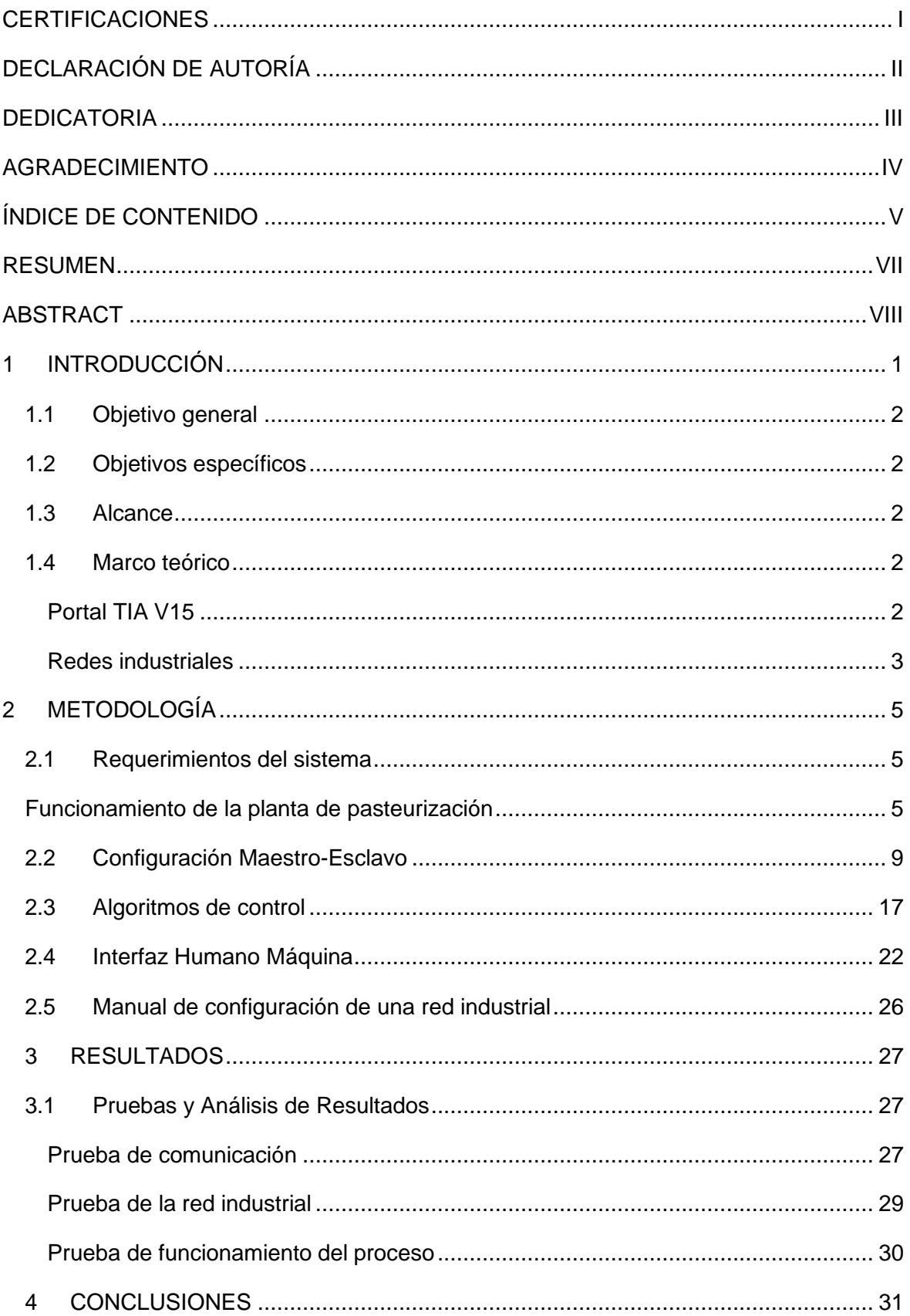

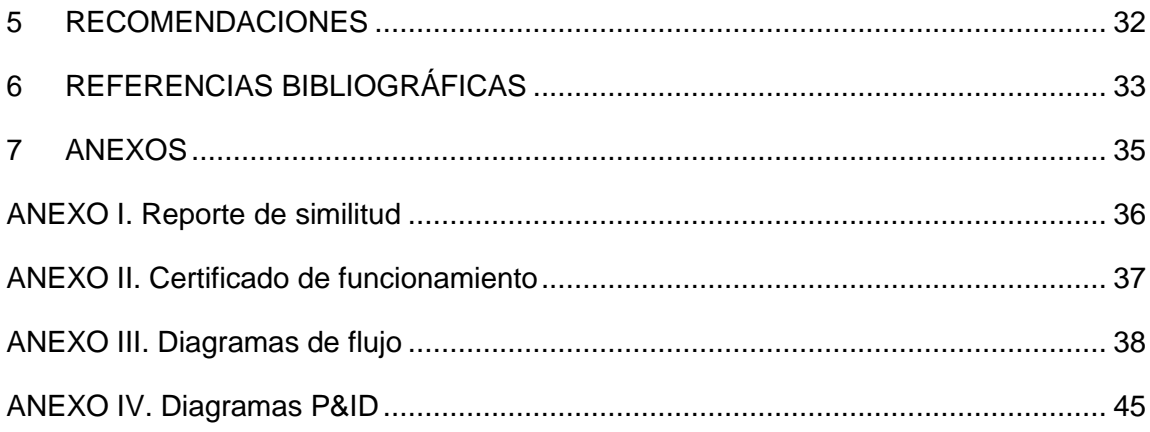

#### **RESUMEN**

<span id="page-7-0"></span>El presente proyecto de titulación, SIMULAR UNA RED MAESTRO-ESCLAVO PARA EL PROCESO DE PASTEURIZACIÓN DE LA LECHE, se llevó a cabo con la finalidad de simular una red industrial para el control del proceso de pasteurización de la leche a través de los Controladores Lógicos Programables (PLC's). Además, permitirá comprender el funcionamiento de las diversas etapas del proceso mediante la utilización del PLCSIM y una Interfaz Humano Máquina (HMI). El presente documento está compuesto por siete capítulos que se puntualizan a continuación:

El capítulo uno contiene una descripción del componente desarrollado, los respectivos objetivos a cumplir, el alcance, así mismo conceptos y definiciones que aportaron a la simulación de una red industrial.

El capítulo dos expone la metodología y detalla cada actividad que se utilizó para cumplir cada objetivo planteado previamente.

El capítulo tres hace referencia al análisis de resultados de la simulación de la red industrial mediante diferentes pruebas ejecutadas a través del software PORTAL TIA V15.

El capítulo cuatro comprende las conclusiones obtenidas a partir del desarrollo de la simulación.

El capítulo cinco contiene las recomendaciones en función de los errores que se presentaron al utilizar ciertas herramientas del software.

El capítulo seis consta de las referencias bibliográficas empleadas durante la investigación y ejecución del proyecto. Finalmente, el capítulo siete indica los anexos que son resultado del desarrollo del presente componente.

**PALABRAS CLAVE:** Red Maestro-Esclavo, PORTAL TIA V15, HMI, PLCSIM.

### **ABSTRACT**

<span id="page-8-0"></span>The present degree project, SIMULATION OF A MASTER-SLAVE NETWORK FOR THE MILK PASTEURIZATION PROCESS, was carried out in order to simulate an industrial network for the control of the milk pasteurization process through programable logic controllers (PLS's). In addition, it will allow to understand the operation of various stages of the process through the use PLCSIMand a Human Machine Interface (HMI). The document is composed of seven chapters, which are outlined below:

Chapter one contains a description of the component that was developed, the respective objectives to be achieved, the scope of this project, as well as concepts and definitions that contributed to the simulation of an industrial network.

Chapter two sets the methodology and detail of each activity that was used to meet each previously set objective.

Chapter three refers to the analysis of the results of the simulation of the industrial network through different tests executed through the PORTAL TIA V15 software.

Chapter four covers the conclusions drawn from the development of the simulation.

Chapter five contains recommendations based on the errors that occurred when using certain software tools.

Chapter six consists of the bibliography references used during the research and execution of the project. Finally, chapter seven indicates the annexes that are that result of the development of this component.

**KEYWORDS:** Master-Slave network, PORTAL TIA V15, HMI, PLCSIM.

### <span id="page-9-0"></span>**1 DESCRIPCIÓN DEL COMPONENTE DESARROLLADO**

La automatización, requiere que, en las industrias, todos los sistemas proporcionen una adecuada confiabilidad, alta eficiencia y adaptabilidad. La base principal de la automatización industrial, es el dispositivo electrónico denominado Controlador Lógico Programable (PLC), el cual es fiable al momento de ejecutar procesos, en donde existe un alto riesgo para los trabajadores como el ambiente, repetibilidad, temperaturas altas, ruido, vibraciones, incluso suministros de energía eléctrica inseguros. [1]

Las redes industriales son muy relevantes dentro de la industria, puesto que, permiten que la persona encargada del control de los sistemas pueda ejercer sus actividades desde un punto cercano o lejano del lugar de operación de la maquinaria. Esto tiene una gran ventaja al momento de comandar diversos dispositivos a través de distintas redes de comunicación. En este proyecto se va a utilizar el protocolo PROFINET (*Process Field Network)*, que se desarrolló desde el año 2000 y ha tenido un alto crecimiento. El mecanismo de intercambio de datos entre un maestro y un esclavo consiste en un controlador maestro que proporciona datos de salida y estos son recibidos por el esclavo. [2]

En la industria se emplean distintos dispositivos de automatización industrial, sin embargo, el presente proyecto utilizará el PLC SIMENS S7-1200, el cual contiene características y herramientas que se presentan dentro del software PORTAL TIA V15 *(Totally Integrated Automation Portal*), como las plantillas en lenguaje de diagrama de bloques de funciones (*funtion block diagram* o FBD O FUP), un lenguaje gráfico de alto nivel que permite el desarrollo de algoritmos para el control de procesos. Además, la interfaz Humano Máquina (HMI), permite al operario supervisar y controlar diferentes áreas dentro de un determinado proceso. Este software contiene la herramienta PLCSIM, importante para simular un control físico de las variables que se deseen comandar desde el PLC Maestro hacia el PLC Esclavo. Al considerar que es posible realizar un control físico para comandar los mandos manual y automático, se simuló una red Maestro-Esclavo del proceso de pasteurización industrial de la leche.

De esta manera, el presente proyecto de titulación será utilizado como una base para comprender la importancia de una red industrial Maestro-Esclavo dentro de los procesos industriales a través de PLC's. En el Anexo II se muestra el certificado de funcionamiento de la simulación de la red industrial.

1

## **1.1 Objetivo general**

<span id="page-10-1"></span><span id="page-10-0"></span>Simular una red Maestro-Esclavo en Portal TIA V15.

## **1.2 Objetivos específicos**

- Determinar los requerimientos para la automatización del proceso de pasteurización de la leche.
- Configurar la red Maestro-Esclavo en PORTAL TIA V15.
- Desarrollar los algoritmos de control.
- Desarrollar una interfaz humano máquina para supervisión del proceso.
- Ejecutar pruebas de funcionamiento a través de las ventanas HMI y el PLCSIM.

### **1.3 Alcance**

<span id="page-10-2"></span>El proyecto consistirá en desarrollar los algoritmos de control, la interfaz humano máquina y la configuración de una red industrial utilizando el PORTAL TIA V15. Además, se simulará el funcionamiento de las diferentes etapas del proceso de pasteurización de la leche, utilizando la herramienta PLCSIM. El PLC Maestro comandará el proceso y el PLC Esclavo cumplirá las órdenes para ejecutar las acciones según los requerimientos establecidos.

La simulación del proceso de pasteurización industrial ha sido desarrollada con la finalidad de promover el interés por comprender como funciona una red industrial Maestro-Esclavo, la cual muestra cómo se puede realizar un control físico simulado de los modos de operación manual y automático.

#### **1.4 Marco teórico**

#### <span id="page-10-4"></span><span id="page-10-3"></span>**Portal TIA V15**

PORTAL TIA V15 Es un software que permite programar en un lenguaje de alto nivel para controladores lógicos programables de Siemens. Tiene funciones prácticas de digitalización para acortar el tiempo de realización de varias actividades comerciales con herramientas de simulación, aumentando la productividad de la planta. Integra el software básico que se refiere a STEP 7, WINCC, SINAMICS Startdrive, SIMOCODE ES y SIMOTION SCOUT TIA, también contiene múltiples funcionalidades proporcionadas. Esto permite el acceso a la automatización digitalizada. [3]. En la [Figura 1.1](#page-11-1) se visualiza una de las pantallas de la plataforma.

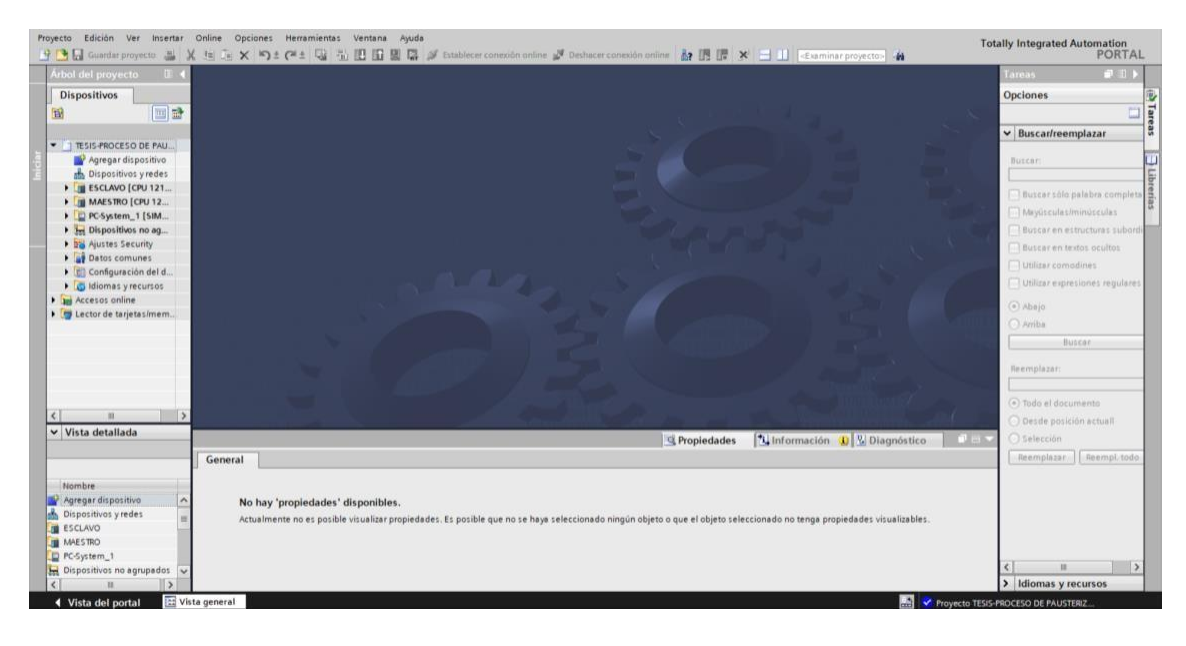

**Figura 1.1.** Interfaz principal del PORTAL TIA V15.

<span id="page-11-1"></span>En la Interfaz Humano Máquina, se tiene una ampliación en el diagnóstico y visualización de secuencias, además, es posible retroceder cuando se detecta errores y es posible visualizarlos. [4] A continuación, se aprecia la ventana de trabajo de la interfaz en la [Figura](#page-11-2) [1.2](#page-11-2)

|                                   |                                                               | 7th Siemens - D:\TESIS\SIMULACIÓN 2.0\TESIS-PROCESO DE PAUSTERIZACIÓN DE LA LECHE\TESIS-PROCESO DE PAUSTERIZACIÓN DE LA LECHE                                                                      |                                          | $-9X$                                                                                                    |
|-----------------------------------|---------------------------------------------------------------|----------------------------------------------------------------------------------------------------|------------------------------------------|----------------------------------------------------------------------------------------------------|
|                                   |                                                               | Proyecto Edición Ver Insertar Online Opciones Herramientas Ventana Ayuda<br>今日 Guardar proyecto コメリミ×り±(4±電荷田田星島ダ Etablecer conexión online ダ Deshacer conexión online あほぼ × 一川 Etaminar proyecto) | <b>Totally Integrated Automation</b>     | PORTAL                                                                                                    |
|                                   | Árbol del proyecto<br>$\frac{1}{2}$                           | SIS-PROCESO DE PAUSTERIZACIÓN DE LA LECHE > PC-System_1 [SIMATIC PC station] > HM RT_1 [WinCC RT Professional] > Imágenes > Imagen_1<br>$         -$                                               | <b>lerramientas</b>                      | $\blacksquare$                                                                                                    |
|                                   | Dispositivos                                                  |                                                                                                    | Opciones                                 | A)                                                                                                    |
| 圙                                 | 回動                                                            | $B$ $I$<br>iail.<br> w                                                                                                    | ★ 2 时 皿*                                 | $\begin{array}{ c c c }\hline \text{Herminears} \\\hline \text{H}{\small \underline{\hspace{15em}}} \\\hline \end{array}$ |
|                                   |                                                               |                                                                                                    | v Objetos básicos                        |                                                                                                    |
|                                   | • Imágenes<br>Agreg.                                          |                                                                                                    |                                          |                                                                                                    |
|                                   | $\blacktriangleright$ 1. INIC                                 |                                                                                                    |                                          |                                                                                                    |
|                                   | 2. PRO.                                                       |                                                                                                    |                                          | $\overline{\mathcal{F}}$                                                                                                  |
|                                   | $13.$ REC.<br>$\blacksquare$ 4. PAS                           |                                                                                                    |                                          | F<br>A                                                                                                    |
|                                   | 5. ENV.                                                       |                                                                                                    |                                          | mr.                                                                                                    |
|                                   | CURVAS                                                        |                                                                                                    |                                          |                                                                                                    |
|                                   | I Image.<br>$\frac{1}{2}$ Administr.                          |                                                                                                    | $\vee$ Elementos                         |                                                                                                    |
|                                   | Variables                                                     |                                                                                                    | $\lambda$ $\equiv$ $\frac{1}{2}$<br>51.0 | $\Box$                                                                                                    |
|                                   | 2 <sub>0</sub> Conexiones<br>Avisos HM                        |                                                                                                    | $10 -$                                   |                                                                                                    |
|                                   | Recetas                                                       |                                                                                                    |                                          | AA.                                                                                                    |
|                                   | <b>W</b> Ficheros                                             |                                                                                                    | ÷<br>曾丙                                  |                                                                                                    |
|                                   | $\bullet$ $\left[\frac{1}{2}\right]$ Scripts<br>5 Planificad. |                                                                                                    | $\odot$ -<br>$\sim -$                    | 88 D                                                                                                    |
|                                   | Ciclos                                                        |                                                                                                    | $\vee$ Controles                         |                                                                                                    |
|                                   | $\frac{1}{2}$ informes                                        |                                                                                                    | m                                        | $E_{\rm b}$                                                                                                    |
|                                   | $\rightarrow$                                                 | 100%<br>$\left  \cdot \right $<br>$\ldots$                                                                                                    |                                          |                                                                                                    |
|                                   | v Vista detallada                                             | nagen_1 [Imagen]<br><b>N</b> Información <b>D V</b> Diagnóstico<br><sup>Q</sup> Propiedades<br><b>Plug-ins</b>                                                                                     |                                          | 着 Instrucciones                                                                                                    |
|                                   |                                                               | <b>Animaciones</b><br>Eventos<br>Textos<br>Propiedades                                                                                                    | 騠<br>$\mathbf{Q}_2$<br>囲                 | $\bullet$                                                                                                    |
|                                   | Nombre                                                        | Lista de propiedades<br>Representación                                                                                                    | ÷<br><b>SIGN</b><br>гĽ                   | 程                                                                                                    |
|                                   |                                                               | General                                                                                                    |                                          |                                                                                                    |
|                                   |                                                               | Tamaño<br>Apariencia                                                                                                    | L.                                       | a Tareas                                                                                                    |
|                                   |                                                               | Ancho: 1024<br>이<br><b>Niveles</b><br>$\overline{\blacksquare}$<br>Representación                                                                                                    |                                          |                                                                                                    |
|                                   |                                                               | Altura: 768<br>Seguridad                                                                                                    |                                          |                                                                                                    |
|                                   |                                                               | Misceláneo                                                                                                    | > Controles propios                      |                                                                                                    |
| $\left\langle \cdot\right\rangle$ |                                                               | $\vee$<br>Ocultar/mostrar                                                                                                    | $\vee$ > Gráficos                        |                                                                                                    |
|                                   | <b>4</b> Vista del portal                                     | Vista general<br>膕<br>Imagen_1                                                                                                    | Provecto TESIS-PROCESO DE PAUSTERIZ      |                                                                                                    |

**Figura 1.2.** Ventana de trabajo de la HMI.

#### <span id="page-11-2"></span><span id="page-11-0"></span>**Redes industriales**

Las redes industriales se originan de la comunicación de varios dispositivos electrónicos, donde se utiliza varios protocolos de comunicación como MODBUS, SERIAL ATTACHED SCSI (SAS), BACNET Y PROFINET. Este último es el que se va a emplear en la plataforma,

puesto que permite la comunicación en tiempo real hasta el nivel de campo, aprovechando los estándares de las tecnologías de la información existentes. PROFINET tiene un determinismo y establece prioridades en la red, evitando así la saturación de la red mejorando la seguridad en la comunicación. [5] Una de sus principales características que permite el desarrollo de una configuración Maestro-Esclavo. En la [Figura 1.3 s](#page-12-0)e muestra un ejemplo de la configuración de una red industrial.

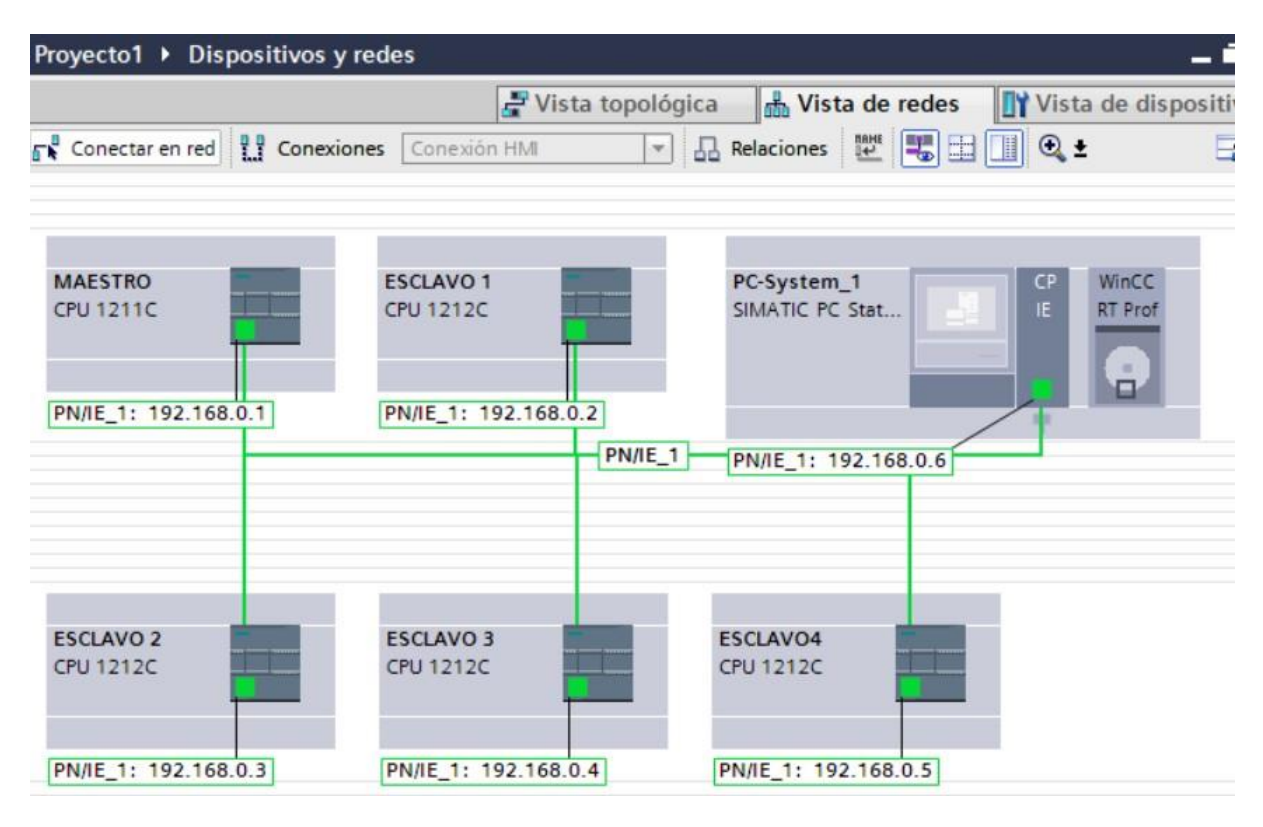

<span id="page-12-0"></span>**Figura 1.3.** Red industrial de PROFINET en PORTAL TIA V15.

## <span id="page-13-0"></span>**2 METODOLOGÍA**

Para la simulación de una red Maestro-Esclavo en PORTAL TIA V15, se aplicó mandos de control básicos como el mando secuencial, temporizadores y contadores en el desarrollo de los algoritmos en cada etapa del proceso para su correcto funcionamiento.

En primer lugar, se llevó a cabo una investigación acerca de los requerimientos para la automatización del proceso de pasteurización de la leche. Posteriormente, se creó un proyecto dentro de la plataforma PORTAL TIA V15 con las configuraciones de los bloques TSEND Y TRCV, para establecer la correcta conexión entre ambos PLC's de la red Maestro-Esclavo. Una vez establecidos los requerimientos para la automatización del proceso industrial, se desarrollaron los diferentes algoritmos de control en lenguaje FBD, tanto para el control manual y automático dentro de plantillas FB, como para la emulación de los sensores de nivel y temperatura.

Se desarrollaron las diferentes ventanas HMI para la supervisión y control de todas las etapas del sistema industrial. Dichas ventanas comprenden las áreas del proceso, la recepción, la pasteurización, el envasado de la leche y curvas de las variables de proceso.

Se utilizo el PLCSIM del PLC Maestro para comandar los diferentes estados del proceso a través del PLC Esclavo, el cual controlará las etapas de funcionamiento de dicho proceso. Finalmente, se realizaron pruebas de comunicación entre los controladores, la HMI y mediante videos, se muestra tanto la configuración de la red industrial como la simulación detodo el proceso en el PORTAL TIA V15 para verificar su funcionamiento.

#### <span id="page-13-1"></span>**2.1 Requerimientos del sistema**

Para desarrollar el sistema de control, se investigó todo lo referente al proceso de pasteurización industrial, tomando en cuenta cada etapa que conforma dicho proceso y se consideró las variables que intervienen durante el accionamiento de los elementos dentro de la planta.

#### <span id="page-13-2"></span>**Funcionamiento de la planta de pasteurización**

#### **Recepción de leche cruda**

El proceso comienza con la recepción de la leche cruda que proviene de las granjas, para ello varias lecherías cuentan con departamentos especiales para el proceso. En este punto se registra la cantidad de leche que ingresa.

Es importante verificar que la leche entre sin aire, debido a ello, se conecta la válvula de salida del camión directo al eliminador de aire, el cual actúa hasta que la bomba sea puesta en marcha después de haber detectado el nivel establecido con la leche libre de aire que pasa por un filtro. Además, se debe tener en cuenta la temperatura de la leche que no debe exceder los 4 (°C), sin embargo, en función de las condiciones ambientales el producto llega a la planta con una temperatura alrededor de (8°C).

Entonces, la leche es bombeada hacia un receptor donde se enfría, una vez que alcanzo la temperatura adecuada, otra válvula permite que se almacene en un tanque de silo. [6] Para evidenciar el funcionamiento de este proceso, a continuación, se muestra en la [Figura](#page-14-0) 2.1.

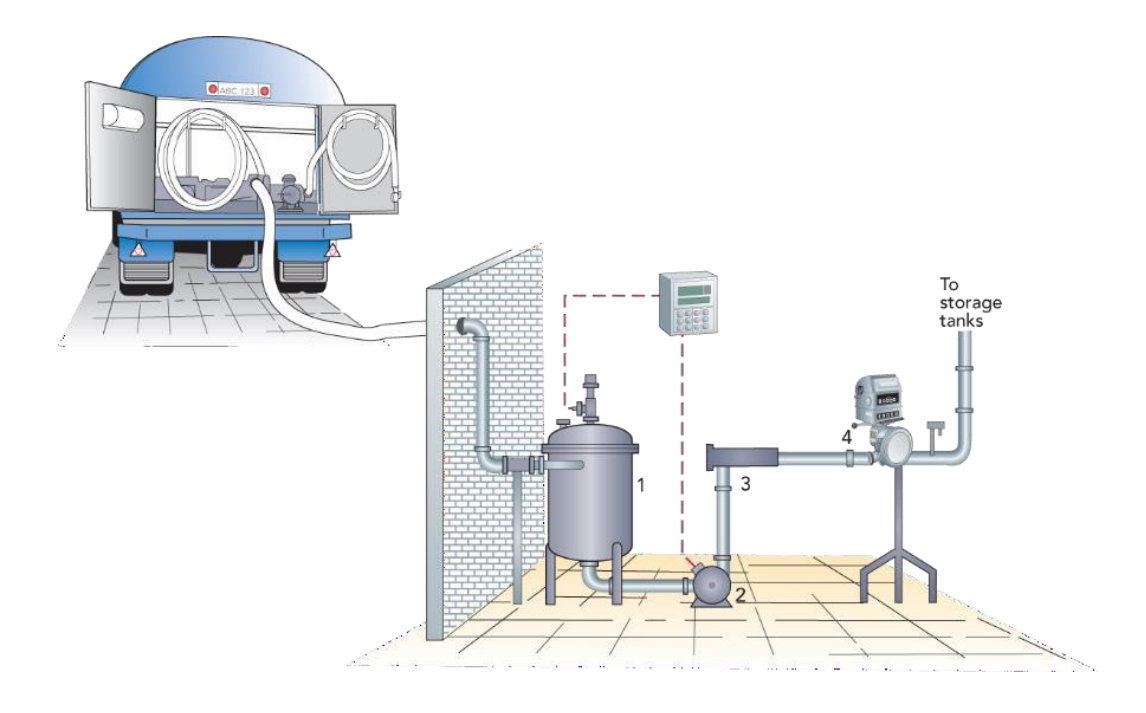

**Figura 2.1** Recepción de la leche. [6]

#### <span id="page-14-0"></span>**Almacenamiento**

Cuando la leche esta fría, esta se almacena en grandes tanques de silo con una capacidad de 100 000 (l) hasta 500 000 (l) aproximadamente, donde se mantiene la temperatura precisa de 4(°C). Dichos tanques se ubican en función de su tamaño, si son pequeños se encuentran en el interior, mientras que los grandes son colocados al aire libre reduciendo los costos de producción. [6]

En estos tanques, la agitación debe ser suave, caso contrario se produciría aireación en la leche y desintegración de la grasa, que se expondría a enzimas lipasas. Por lo tanto, es un paso básico para el tratamiento de la leche, el agitador que se dispone es de hélice, como se muestra en la [Figura](#page-15-0) 2.2.

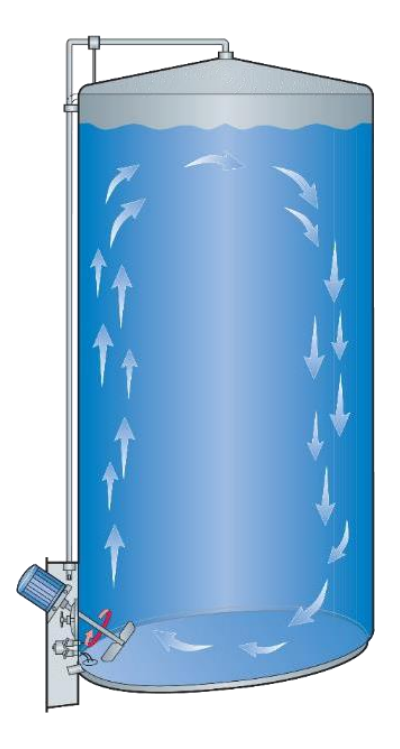

**Figura 2.2** Tanque de silo con agitador de hélice. [6]

#### <span id="page-15-0"></span>**Pasteurización**

La leche entera que se almacena en estos tanques es evacuada una vez que comienza el proceso de pasteurización. Durante esta etapa, esta circula por un intercambiador de placas de tres niveles de calentamiento, como se muestra en la [Figura 2.3,](#page-15-1) mediante la circulación de agua caliente en contracorriente.

<span id="page-15-1"></span>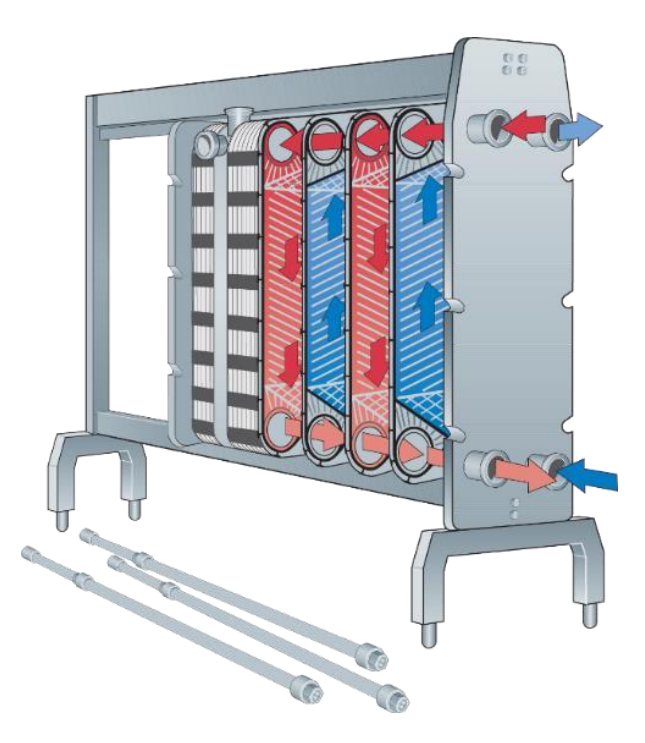

**Figura 2.3** Intercambiador de placas. [6]

En primer lugar, para que el proceso inicie se debe encender la caldera, seguido de la bomba y el refrigerador con el agua, una vez que están encendidos estos tres dispositivos y el tanque de silo tenga el nivel necesario, la primera válvula se puede encender y vaciar la leche cruda hacia el tanque de equilibrio, de manera que, al estar lleno, la leche se bombea hacia el tubo de sujeción, en donde la leche comienza a calentarse. [6]

Cuando la leche se encuentre a una temperatura menor a los 73 (°C), esta volverá al tanque de equilibrio, debido a que no se encuentra en la temperatura óptima para que el proceso de pasteurización se haya completado, por otro lado, si la leche alcanzo los 73 (°C) la válvula de desviación la conducirá de nuevo al intercambiador y circulará hacia el tanque estéril para su posterior envasado. [6]. En la [Figura 2.4,](#page-16-0) se muestra toda la planta de pasteurización.

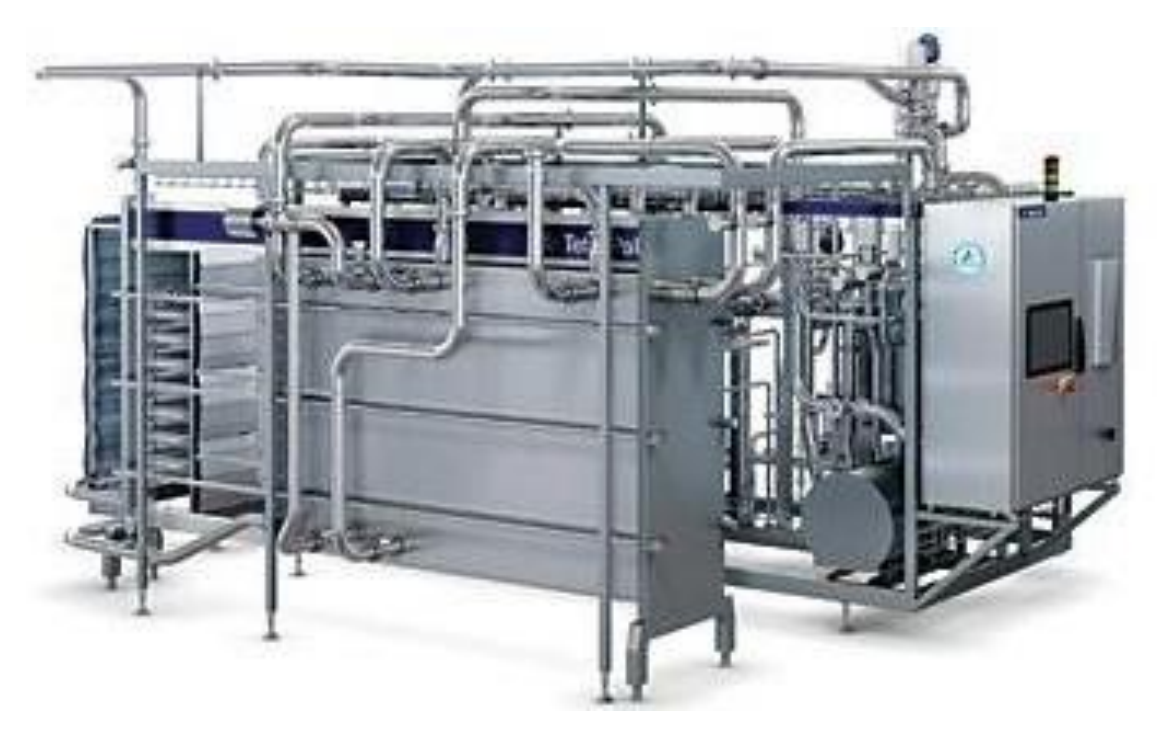

**Figura 2.4.** Pasteurizador Tetra Pak. [7]

#### <span id="page-16-0"></span>**Envasado**

El proceso de envasado comienza una vez que el tanque estéril se encuentre en un nivel adecuado, una vez que se activa la válvula se inicia el proceso de llenado de las botellas con el producto.

Una vez que se complete el número de botellas, la banda transportadora se enciende hasta llegar a la máquina de sellado. Cuando la botella se encuentre sellada, nuevamente funciona la banda transportadora y se detiene cuando la botella está en la máquina de enroscado. Finalmente, la tapa de la botella se enrosca y el proceso termina. [8]. La envasadora de líquidos se encuentra en la [Figura](#page-17-1) 2.5.

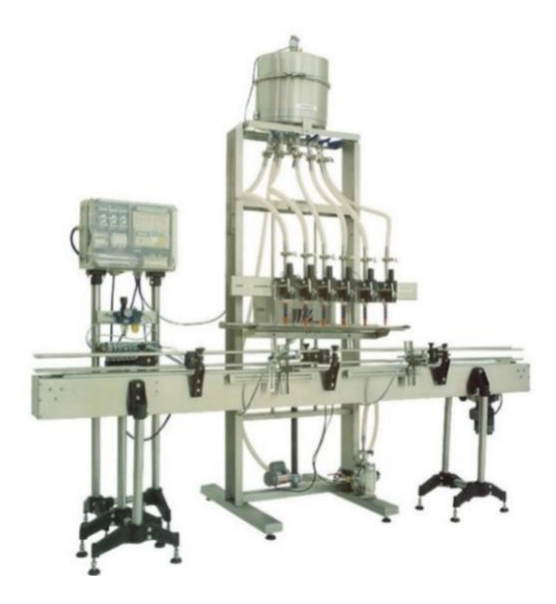

**Figura 2.5.** Envasadora. [9]

### <span id="page-17-1"></span><span id="page-17-0"></span>**2.2 Configuración Maestro-Esclavo**

Para la configuración de la red industrial, se realizan los siguientes pasos en la plataforma PORTAL TIA V15:

- A. Al abrir la aplicación, se selecciona la opción "Crear Proyecto", donde se asigna el nombre y la ruta para ir al botón "Crear".
- B. Posteriormente ir a "Vista del proyecto", en esta ventana se dirige a "Árbol del proyecto" para "Agregar dispositivo".
- C. En primer lugar, se selecciona el controlador SIMATIC S7-1200, cuyo modelo es "6ES7 212-1BE40-0XB0" y se escoge la versión de firmware 4.0 como se muestra en la [Figura](#page-17-2) 2.6.

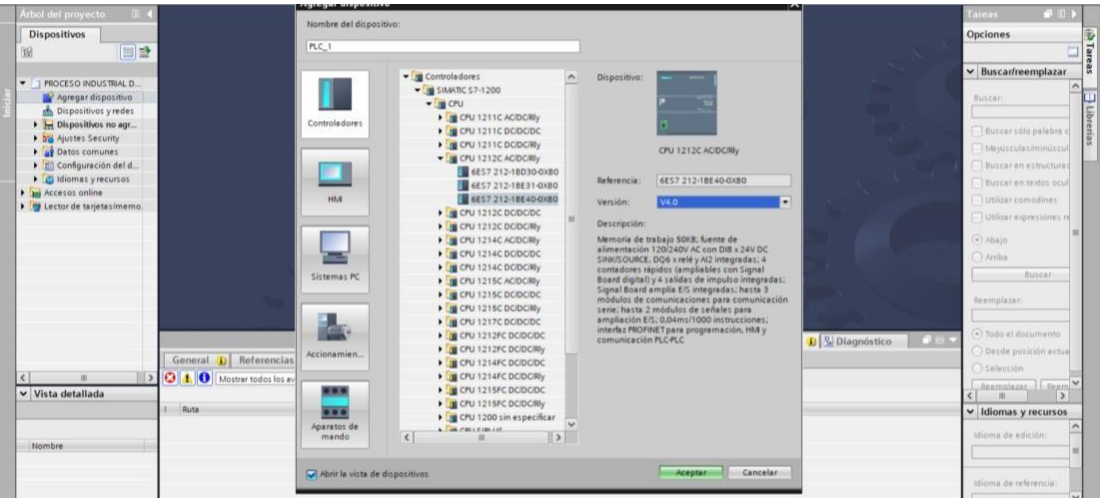

<span id="page-17-2"></span>**Figura 2.6.** Selección del controlador en PORTAL TIA V15.

D. Para el presente proyecto, se requiere de dos controladores, por ello, el paso anterior se debe repetir, por consiguiente, se debe agregar el sistema PC que se visualiza en la [Figura](#page-18-0) 2.7, en la casilla WinCC RT Professional que permite la configuración de las ventanas HMI.

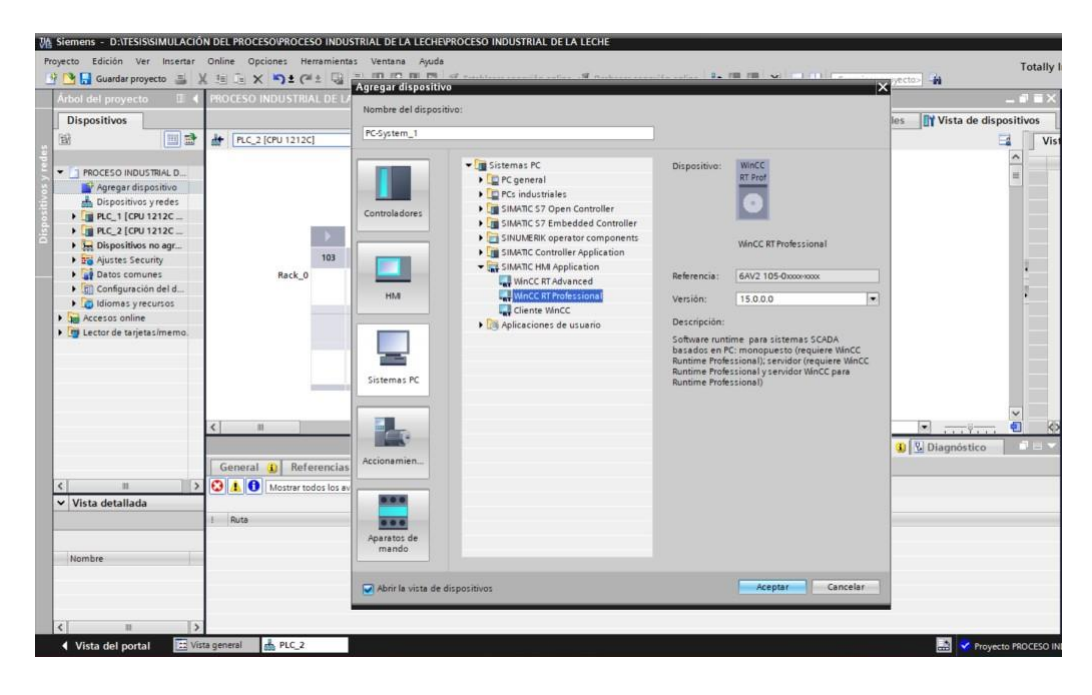

**Figura 2.7.** Sistema PC en PORTAL TIA V15.

<span id="page-18-0"></span>E. El siguiente paso es configurar la dirección IP de cada dispositivo, esto se evidencia en la [Figura](#page-18-1) 2.8.

|                                                                                                    | 14 Siemens - D:\TESIS\SIMULACIÓN DEL PROCESO\PROCESO INDUSTRIAL DE LA LECHE\PROCESO INDUSTRIAL DE LA LECHE<br>Proyecto Edición Ver Insertar Online Opciones Herramientas Ventana Ayuda |
|----------------------------------------------------------------------------------------------------|----------------------------------------------------------------------------------------------------|
| Arbol del proyecto<br>$\mathbb{H}$                                                                                                    | PROCESO INDUSTRIAL DE LA LECHE ▶ Dispositivos y redes                                                                                                    |
| <b>Dispositivos</b><br>窗<br>国盛                                                                                                    | $\mathbf{A}$<br>Vista topológica<br>Conectar en red <b>TT</b> Conexiones Conexión HMI<br>$\left  \mathcal{M} \right $                                                                  |
| ROCESO INDUSTRIAL DE LA LEC<br>Agregar dispositivo<br>Dispositivos y redes<br>ESCLAVO [CPU 1212C AC/D<br>MAESTRO [CPU 1212C AC/D<br>PC-System_1 [SIMATIC PC<br>Configuración de disposit<br><b>V.</b> Online y diagnóstico<br>HMI RT_1 [WinCC RTPr<br>D Módulos locales | <b>MAESTRO</b><br><b>ESCLAVO</b><br>CPU 1212C<br>CPU 1212C<br>192.168.0.1<br>192.168.0.2                                                                                               |
| Dispositivos no agrupados<br>Ajustes Security<br>Datos comunes<br>Configuración del documento<br>diomas y recursos<br>ccesos online<br>ector de tarjetas/memoria USB                                                                                                    | WinCC<br>PC-System 1<br>IE.<br>SIMATIC PC Stat<br>RT Prof<br>D<br>192.168.0.3                                                                                                    |

**Figura 2.8.** Vista de redes de todos los dispositivos.

<span id="page-18-1"></span>F. Para establecer la comunicación entre el PLC Maestro y Esclavo, se conectan ambos módulos, esta conexión se muestra en la [Figura](#page-19-0) 2.9.

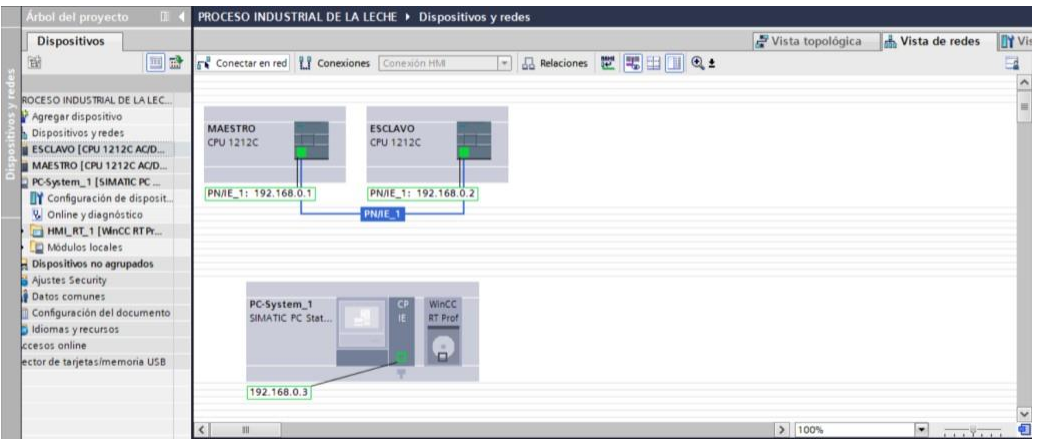

**Figura 2.9.** Conexión entre el PLC Maestro y el PLC Esclavo.

<span id="page-19-0"></span>G. El dispositivo "PC System" que sirve para configurar las ventanas HMI, se debe conectar a la misma red como se visualiza en la [Figura](#page-19-1) 2.10.

| Árbol del proyecto                                                                                                    | PROCESO INDUSTRIAL DE LA LECHE ▶ Dispositivos y redes                                                                                                    |                  |                                    |                |
|----------------------------------------------------------------------------------------------------|----------------------------------------------------------------------------------------------------|------------------|------------------------------------|----------------|
| Dispositivos                                                                                                    |                                                                                                    | Vista topológica | Vista de redes                     | <b>ITY</b> Vis |
| 递<br><b>IN</b>                                                                                                    | □ 品 Relaciones 世 男 田 国 Q ±<br>FR Conectar en red ET Conexiones Conexión HMI                                                                                      |                  |                                    | $\Box$         |
| ROCESO INDUSTRIAL DE LA LEC<br>Agregar dispositivo<br>Dispositivos y redes<br><b>BESCLAVO [CPU 1212C AC/D</b><br>MAESTRO (CPU 1212C AC/D<br>PC-System_1 [SIMATIC PC<br>Configuración de disposit<br>V Online y diagnóstico<br>HML RT_1 [WnCC RTPr<br>Modulos locales<br><b>B</b> Dispositivos no agrupados<br>Ajustes Security<br><b>Datos</b> comunes<br>Configuración del documento<br>idiomas y recursos<br>ccesos online<br>ector de tarjetas/memoria USB | <b>MAESTRO</b><br><b>ESCLAVO</b><br>÷<br>CPU 1212C<br>CPU 1212C<br><b>PN/IE_1</b><br>WinCC<br>PC-System_1<br><b>IE</b><br><b>RT Prof</b><br>SIMATIC PC Stat<br>e |                  |                                    |                |
|                                                                                                    | m<br>×                                                                                                    | 2   100%         | $\bullet$ $\overline{\phantom{a}}$ | Œ              |

**Figura 2.10.** Conexión de los dispositivos.

<span id="page-19-1"></span>H. Se realiza la conexión HMI entre el PLC Esclavo y el sistema PC, esto se muestra en la [Figura](#page-19-2) 2.11.

| <b>Árbol del proyecto</b><br>m. |                                                             |                | PROCESO INDUSTRIAL DE LA LECHE ▶ Dispositivos y redes |                           |                  |                              |                |
|---------------------------------|-------------------------------------------------------------|----------------|-------------------------------------------------------|---------------------------|------------------|------------------------------|----------------|
| Dispositivos                    |                                                             |                |                                                       |                           | Vista topológica | Vista de redes               | <b>ITY Vis</b> |
| 圈<br>画野                         | <b>SA</b> Conectar en red <b>ET</b> Conexiones Conexión HMI |                |                                                       | □ 品 Relaciones 世 = 田 ■ Q± |                  |                              | E              |
|                                 |                                                             |                |                                                       |                           |                  | <b>4</b> Resaltado: Conexión |                |
| ROCESO INDUSTRIAL DE LA LEC     |                                                             |                |                                                       |                           |                  |                              |                |
| Agregar dispositivo             |                                                             |                |                                                       |                           |                  |                              |                |
| Dispositivos y redes            | <b>MAESTRO</b><br>CPU 1212C                                 |                | <b>ESCLAVO</b><br>CPU 1212C                           |                           |                  |                              |                |
| <b>BESCLAVO (CPU 1212C AC/D</b> |                                                             |                |                                                       |                           |                  |                              |                |
| MAESTRO [CPU 1212C AC/D         |                                                             |                |                                                       |                           |                  |                              |                |
| PC-System_1 [SIMATIC PC         |                                                             |                |                                                       |                           |                  |                              |                |
| Configuración de disposit       |                                                             |                |                                                       |                           |                  |                              |                |
| & Online y diagnóstico          |                                                             | HMI Conexión 1 |                                                       |                           |                  |                              |                |
| HML RT_1 [WinCC RT Pr           |                                                             |                |                                                       |                           |                  |                              |                |
| Nódulos locales                 |                                                             |                |                                                       |                           |                  |                              |                |
| Dispositivos no agrupados       |                                                             |                |                                                       |                           |                  |                              |                |
| Ajustes Security                |                                                             |                |                                                       |                           |                  |                              |                |
| <b>Datos</b> comunes            | PC-System_1                                                 |                | CP                                                    |                           |                  |                              |                |
| Configuración del documento     | SIMATIC PC Stat                                             |                | IE.<br><b>RTP</b>                                     |                           |                  |                              |                |
| diomas y recursos               |                                                             |                |                                                       |                           |                  |                              |                |
| ccesos online                   |                                                             |                |                                                       |                           |                  |                              |                |
| ector de tarjetas/memoria USB   |                                                             |                | ٠                                                     |                           |                  |                              |                |
|                                 |                                                             |                |                                                       |                           |                  |                              |                |
|                                 |                                                             |                |                                                       |                           |                  |                              | $\checkmark$   |
|                                 | ш                                                           |                |                                                       |                           | 5   100%         | m.<br>$\overline{1}$         | Đ              |

<span id="page-19-2"></span>**Figura 2.11.** Conexión HMI entre el dispositivo de la interfaz y el PLC Esclavo.

#### **Configuración de las marcas del sistema y de ciclo:**

Los bloques de función presentes en la conexión Maestro-Esclavo requieren obligatoriamente de una señal de reloj, debido a esto, se debe configurar la marca de ciclo y establecer los valores de frecuencia de esta señal. El proceso que se debe seguir se detalla a continuación:

En la ventana de "Vista de dispositivos" del PLC, en la pestaña de propiedades y posteriormente en general, hasta encontrar la opción Marcas de sistema y de ciclo, donde se colocó, en este caso la marca 100, como se visualiza en la [Figura](#page-20-0) 2.12. Este proceso se debe repetir para el PLC Esclavo.

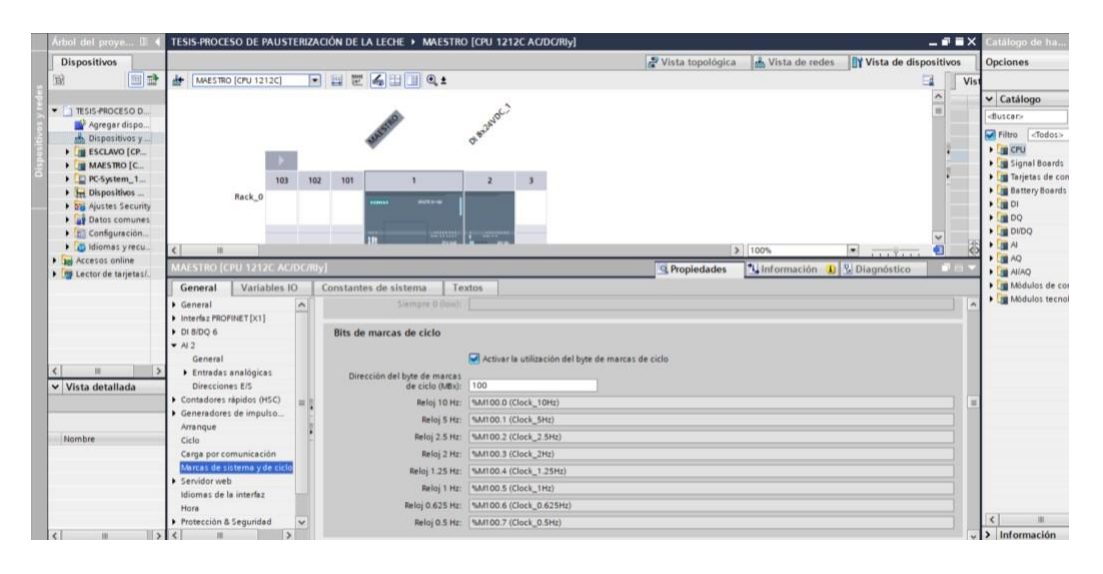

**Figura 2.12.** Marcas de sistema y de ciclo para el PLC Maestro.

<span id="page-20-0"></span>Una vez que se realizó dicha configuración, se seleccionó al "árbol del proyecto", al dar clic derecho en la pestaña del PLC Esclavo, se desplego un menú y se buscó la opción compilar, se dio clic en "Hardware y Software (Solo cambios)", como se muestra en la [Figura](#page-20-1) 2.14.

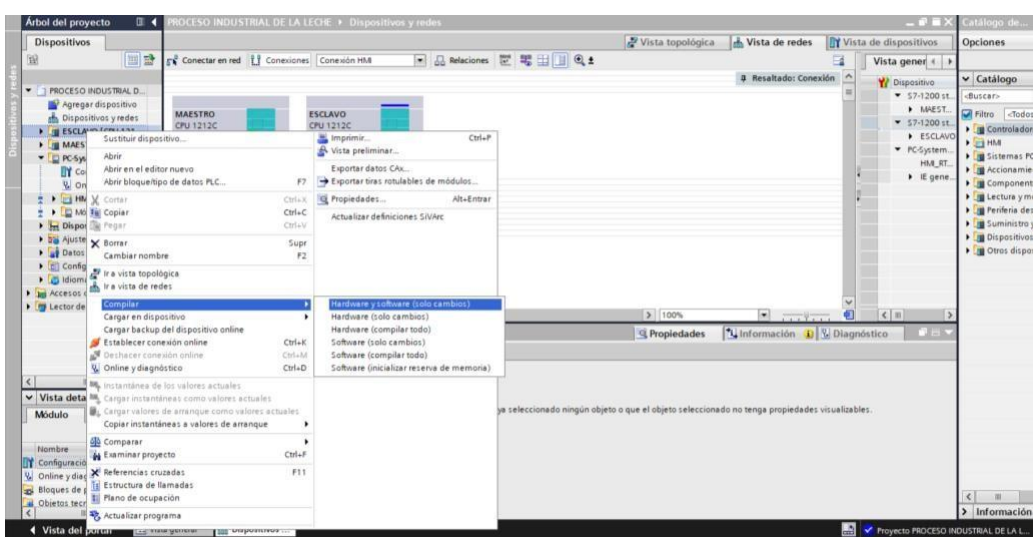

<span id="page-20-1"></span>**Figura 2.14.** Compilación de la configuración en el PLC Esclavo.

Por otro lado, es relevante recalcar que la marca 100.0, no se puede utilizar en el desarrollo de los algoritmos de control del PLC Esclavo, puesto que, dicha marca de ciclo se estableció para la transferencia de datos entre PLC's.

Para continuar con la conexión Maestro-Esclavo, se agrega el bloque principal, donde se utilizará lenguaje FBD, en la pestaña que contiene el PLC Maestro en la herramienta de Árbol del proyecto, se selecciona instrucciones, en la opción Comunicación y se escoge el bloque de sistema denominado TSEND, como se observa en la [Figura 2.15.](#page-21-0)

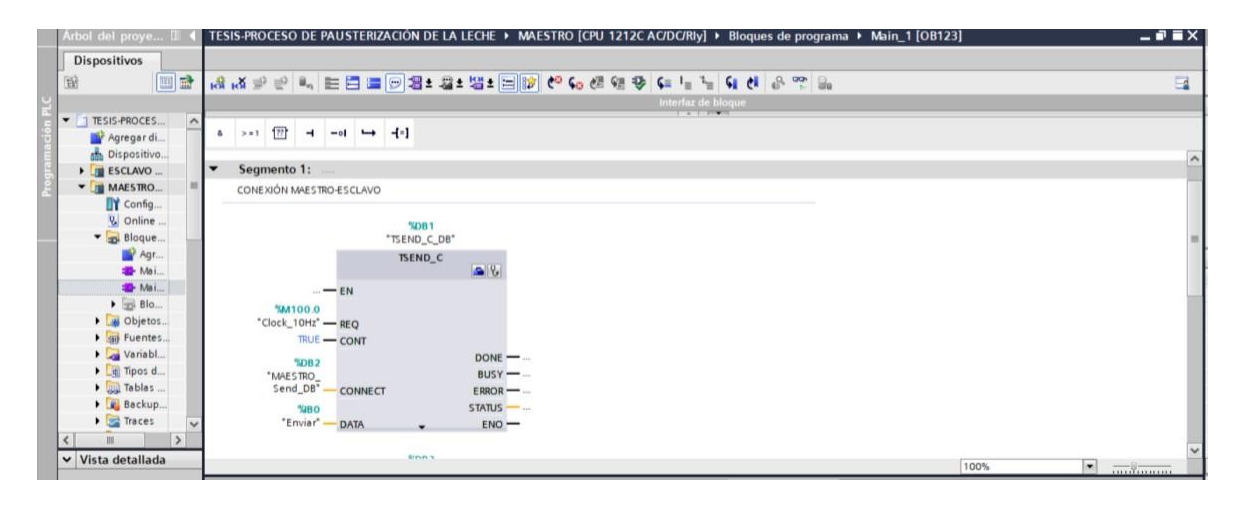

**Figura 2.15.** Bloque de sistema TSEND en el PLC Maestro.

<span id="page-21-0"></span>En el PLC Esclavo, se realiza una acción similar a la anterior, no obstante, al acceder a la pestaña comunicación, se escoge el bloque de sistema denominado TRCV y se coloca la marca de ciclo 100.0 como se muestra en la [Figura](#page-21-1) 2.16.

| Árbol del proye I                    | TESIS-PROCESO DE PAUSTERIZACIÓN DE LA LECHE ▶ ESCLAVO [CPU 1212C AC/DC/RJy] ▶ Bloques de programa ▶ Main_1 [OB123] | $ \blacksquare$ $\times$      |
|--------------------------------------|----------------------------------------------------------------------------------------------------|-------------------------------|
| <b>Dispositivos</b>                  |                                                                                                    |                               |
| 国武<br>斷                              |                                                                                                    | $\Box$                        |
|                                      | Interfaz de bloque                                                                                                 |                               |
| TESIS-PROCES<br>$\sim$<br>Agregar di | <b>A 1. 1999</b><br>$-01 \rightarrow -1$<br>172<br>$\rightarrow$<br>z<br>> 11                                      |                               |
| the Dispositivo                      | $\overline{\phantom{a}}$<br>Segmento 1:                                                                            | $\hat{\phantom{a}}$           |
| <b>ESCLAVO</b><br>Config             | CONFIGURACIÓN ESCLAVO-MAESTRO                                                                                      |                               |
| V. Online.<br>Bloque<br>Agr          | <b>NDB2</b><br>"TRCV_C_DB"                                                                                         |                               |
| <sup>t</sup> Mai<br><b>E</b> Mai     | TRCV_C<br>$\approx 2$                                                                                              |                               |
| Blo.<br><b>2</b> Blo                 | $-EN$<br><b>MM100.0</b>                                                                                            |                               |
| Blo<br>Blo.                          | "Clock_10Hz" - EN R<br>$TRUE$ - CONT<br>$DONE$ -                                                                   |                               |
| E Blo<br><b>E</b> -Blo               | $BUSY$ -<br>SDB1<br>$ERROR$ -<br>"ESCLAVO<br>Receive_DB*<br>CONNECT<br>STATUS                                      |                               |
| Blo.<br>Blo.                         | RCVD_LEN --<br><b>MARO</b><br>"Recibir" -<br><b>DATA</b><br>$ENO$ –<br>$\cdot$                                     |                               |
| Blo<br>$\checkmark$<br>$\rightarrow$ | 100%                                                                                                    | $\bullet$ $\overline{\cdots}$ |

**Figura 2.16.** Bloque de sistema TRCV en el PLC Esclavo.

<span id="page-21-1"></span>Una vez que los bloques se encuentran en el "Main" de cada PLC, el siguiente paso para acceder a los parámetros del bloque, es seleccionar el icono "Iniciar configuración", posteriormente, se selecciona los diferentes ítems de conexión.

Además, en la [Figura](#page-22-0) 2.17 se visualiza el PLC Maestro y el PLC Esclavo, donde se selecciona un bloque TRCV del PLC Esclavo (ver A), para la conexión se creó un nuevo bloque para el local y en el ID se colocó en orden numérico, iniciando desde el 1 (ver B), es decir, la conexión 1 del Maestro, finalmente, en el interlocutor se crea un nuevo bloque como muestra la [Figura](#page-22-1) [2.18.](#page-22-1)

<span id="page-22-0"></span>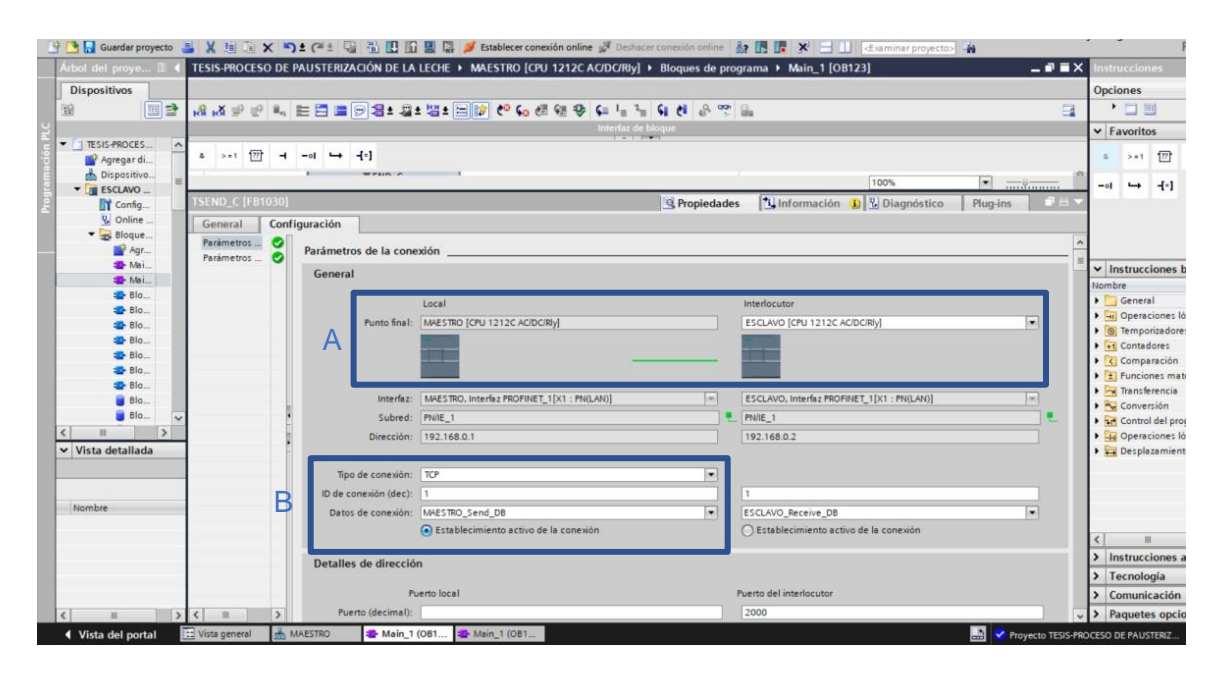

**Figura 2.17** Configuración del bloque TSEND en el PLC Maestro.

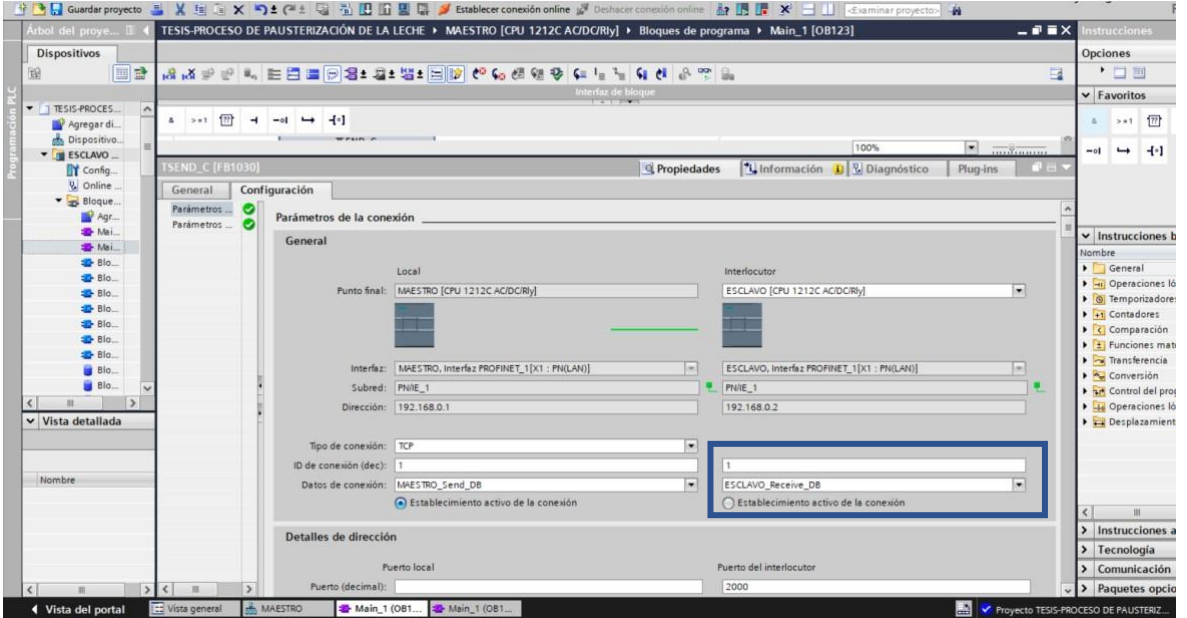

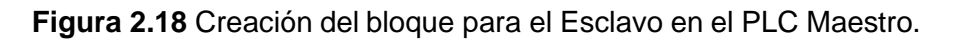

<span id="page-22-1"></span>Debido a que el proceso industrial que se simuló requiere de más entradas digitales, se configuro un módulo de expansión en el PLC Maestro. Por consiguiente, se agregó otro bloque TSEND, con la misma configuración de la marca de ciclo que el bloque anterior. No

obstante, en el pin "DATA" se envía un byte con un número diferente, cuya dirección es %IB1, como se visualiza en la [Figura 2.19.](#page-23-0)

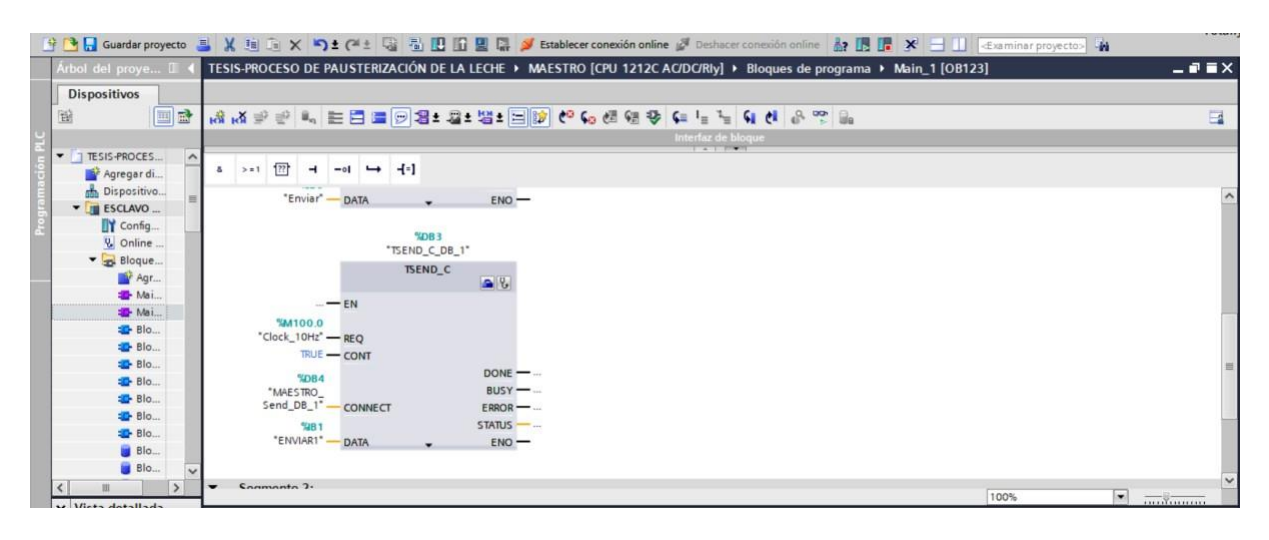

**Figura 2.19** Bloque TSEND\_1 en el PLC Maestro.

<span id="page-23-0"></span>Por último, en la [Figura 2.20 s](#page-23-1)e muestra la configuración para la conexión, se creó un nuevo bloque para el local y el interlocutor (ver a) y el que recibe en el ID se colocó en el número 2 (ver b), también, en el interlocutor se crea un nuevo bloque (ver c).

|                                                    |                                                        |                          |                           |                                                                                                    |                          | <b>草 ■ Guardar proyecto ■ ※ 国 ■ × つ± (※ 国 国 里 → W Establecer conexión online ♪ Debacer conexión online A 国 国 ※ 一 II Estaminar proyecto → 台</b> |                                                               |          |                                                       |                 |
|----------------------------------------------------|--------------------------------------------------------|--------------------------|---------------------------|----------------------------------------------------------------------------------------------------|--------------------------|----------------------------------------------------------------------------------------------------|---------------------------------------------------------------|----------|-------------------------------------------------------|-----------------|
| Arbol del proye [                                  |                                                        |                          |                           | TESIS-PROCESO DE PAUSTERIZACIÓN DE LA LECHE ▶ MAESTRO [CPU 1212C AC/DC/Rly] ▶ Bloques de programa ▶ Main_1 [OB123] |                          |                                                                                                    | $ \mathbf{\bar{F}}$ $\mathbf{\bar{H}}$ $\times$ Instrucciones |          |                                                       |                 |
| <b>Dispositivos</b>                                |                                                        |                          |                           |                                                                                                    |                          |                                                                                                    |                                                               | Opciones |                                                       |                 |
| 国語<br>醫                                            |                                                        |                          |                           | HS HS 파일 리 프로그램 W M HS 12 12 12 12 12 12 12 12 12 12 12 12 13 14 15 17 18 18 19 10 12 12 13 14 15 17 18 18 19 1    |                          |                                                                                                    | $\Box$                                                        |          | • 口田                                                  |                 |
|                                                    |                                                        |                          |                           |                                                                                                    | Interfaz de bloque       |                                                                                                    |                                                               |          | $\vee$ Favoritos                                      |                 |
| TESIS-PROCES<br>Agregar di                         | $4 \times 1$ $\frac{1}{2}$ $\frac{1}{2}$ $\frac{1}{2}$ | $-ol$ $\rightarrow$ $-1$ |                           |                                                                                                    |                          |                                                                                                    |                                                               |          | > 11                                                  | $\overline{77}$ |
| bispositivo                                        |                                                        |                          |                           | <b>Laily, It</b>                                                                                                   |                          |                                                                                                    |                                                               |          |                                                       |                 |
| <b>V</b> II ESCLAVO                                | <b>TSEND_C [F81030]</b>                                |                          |                           |                                                                                                    |                          | 100%                                                                                                    | $\bullet$ $\overline{\cdots}$                                 | $-0$     | $\rightarrow$                                         | $+1$            |
| Y Config<br>V. Online                              |                                                        |                          |                           |                                                                                                    | <sup>o</sup> Propiedades | <b>1 Información</b> D <b>V</b> Diagnóstico                                                                                                    | Plug-ins<br><b>LUBBIN</b>                                     |          |                                                       |                 |
| Bloque.                                            | General<br>Parámetros                                  | Configuración            |                           |                                                                                                    |                          |                                                                                                    |                                                               |          |                                                       |                 |
| Agr                                                | $\bullet$<br>Parámetros<br>$\bullet$                   |                          | Parámetros de la conexión |                                                                                                    |                          |                                                                                                    |                                                               |          |                                                       |                 |
| Mai.<br>Mai.                                       |                                                        | General                  |                           |                                                                                                    |                          |                                                                                                    |                                                               |          | $\vee$ Instrucciones                                  |                 |
| Blo.                                               |                                                        |                          |                           | Local                                                                                                    |                          |                                                                                                    |                                                               | Nombre   | General                                               |                 |
| Blo.<br>B <sub>0</sub>                             |                                                        |                          |                           | Punto final: MAESTRO [CPU 1212C AC/DC/R/y]                                                                         |                          | Interlocutor<br>ESCLAVO [CPU 1212C AC/DC/Rly]                                                                                                  | ×.                                                            |          | Deraciones                                            |                 |
| Blo.                                               |                                                        | a                        |                           |                                                                                                    |                          |                                                                                                    |                                                               |          | • © Temporizadore                                     |                 |
| Blo.                                               |                                                        |                          |                           |                                                                                                    |                          |                                                                                                    |                                                               |          | $\rightarrow$ $\rightarrow$ Contadores<br>Comparación |                 |
| Blo                                                |                                                        |                          |                           |                                                                                                    |                          |                                                                                                    |                                                               |          | $\frac{1}{2}$ Funciones ma                            |                 |
| Blo.<br><b>BIO</b>                                 |                                                        |                          |                           | Interfaz: MAESTRO, Interfaz PROFINET_1[X1 : PN(LAN)]                                                               | $1 - 1$                  | ESCLAVO, Interfaz PROFINET_1[X1 : PN(LAN)]                                                                                                    |                                                               |          | la Transferencia                                      |                 |
| <b>Blo</b>                                         |                                                        |                          | Subred: PN/IE_1           |                                                                                                    |                          | PN/IE_1                                                                                                    |                                                               |          | <b>A</b> Conversion<br>I an Control del pro           |                 |
| $\rightarrow$<br>m                                 |                                                        |                          |                           | Dirección: 192.168.0.1                                                                                             |                          | 192.168.0.2                                                                                                    |                                                               |          | Deraciones                                            |                 |
| $\vee$ Vista detallada                             |                                                        |                          |                           |                                                                                                    |                          |                                                                                                    |                                                               |          | Desplazamien                                          |                 |
|                                                    |                                                        |                          | Tipo de conexión: TCP     |                                                                                                    |                          |                                                                                                    |                                                               |          |                                                       |                 |
|                                                    |                                                        | b                        | ID de conexión (dec): 2   |                                                                                                    |                          |                                                                                                    |                                                               |          |                                                       |                 |
| Nombre                                             |                                                        |                          |                           | Datos de conexión: MAESTRO_Send_DB_1                                                                               | l.                       | ESCLAVO Receive DB_1                                                                                                    | l.                                                            |          |                                                       |                 |
|                                                    |                                                        |                          |                           | Establecimiento activo de la conexión                                                                              |                          | Establecimiento activo de la conexión                                                                                                    |                                                               |          | m                                                     |                 |
|                                                    |                                                        |                          |                           |                                                                                                    |                          |                                                                                                    |                                                               |          | Instrucciones                                         |                 |
|                                                    |                                                        |                          | Detalles de dirección     |                                                                                                    |                          |                                                                                                    |                                                               |          | > Tecnología                                          |                 |
|                                                    |                                                        |                          |                           | Puerto local                                                                                                    |                          | Puerto del interlocutor                                                                                                    |                                                               |          | > Comunicación                                        |                 |
| $\mathbf{v}$<br>$\left\langle \cdot \right\rangle$ | $\rightarrow$                                          |                          | Puerto (decimal): 2000    |                                                                                                    |                          |                                                                                                    |                                                               |          | > Paquetes opci                                       |                 |
| ◀ Vista del portal                                 | [11] Vista general                                     | MAESTRO                  |                           | Main 1 (OB1 + Main 1 (OB1                                                                                          |                          |                                                                                                    | 團<br>Proyecto TESIS-PROCESO DE PAUSTERIZ                      |          |                                                       |                 |

<span id="page-23-1"></span>**Figura 2.20** Configuración del bloque TSEND\_1 en el PLC Maestro.

La configuración de los bloques de sistema TRCV, se realiza en el mismo botón "Iniciar configuración", donde se accedió a los parámetros, como se observa en la [Figura 2.21,](#page-24-0) con el PLC Maestro y el PLC Esclavo, se seleccionó el bloque de datos 1 creado en el Maestro. Después, para el ID se colocó en orden numérico, es decir, la conexión 1 para el Esclavo.

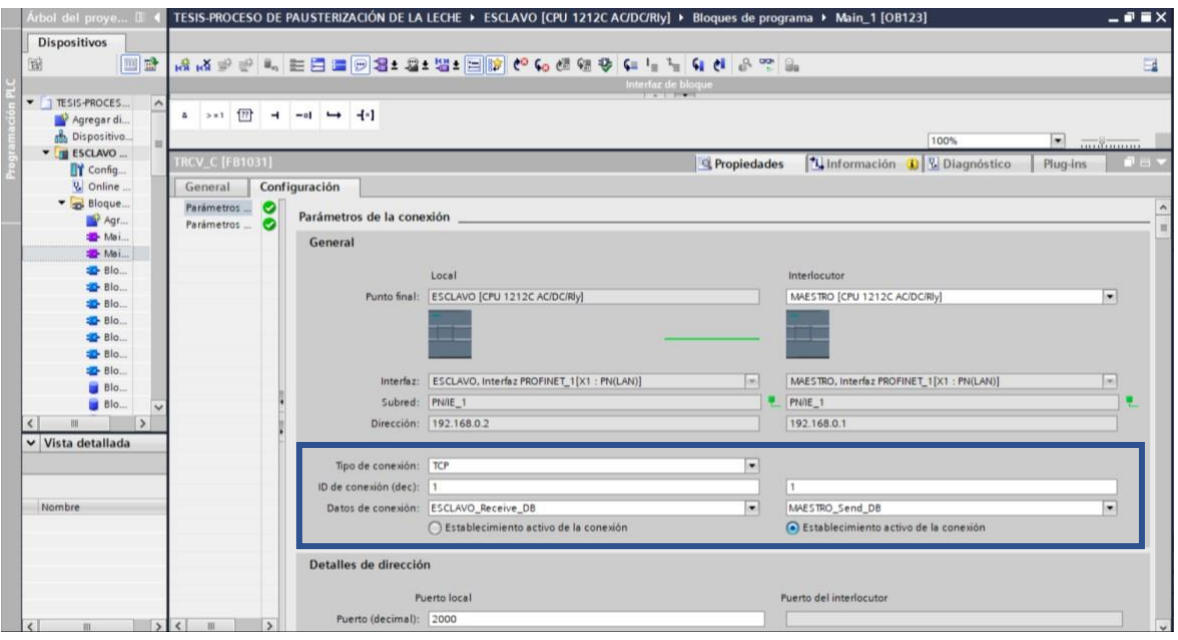

**Figura 2.21** Configuración del bloque TRCV en el PLC Esclavo.

<span id="page-24-0"></span>De igual forma que en el PLC Maestro se tiene un bloque TSEND\_1 para enviar otro byte, en el PLC Esclavo, se debe configurar otro bloque TRCV\_1 para recibir dicho byte. En este caso, al configurar los parámetros, como se muestra en la [Figura](#page-24-1) 2.22, con el PLC Esclavo y el PLC Maestro, se seleccionó el bloque de datos 2 creado en el Maestro. Después, para el ID se colocó en orden numérico, es decir, la conexión 2 para el Esclavo.

| Dispositivos                            |                                                    |                           |                                                                                     |                          |                                            |                          | Opciones       | $\cdot$ $\Box$                                                           |         |
|-----------------------------------------|----------------------------------------------------|---------------------------|-------------------------------------------------------------------------------------|--------------------------|--------------------------------------------|--------------------------|----------------|--------------------------------------------------------------------------|---------|
| 画品<br>箘                                 |                                                    |                           | 14 14 2 2 2 4 2 3 3 3 4 3 4 3 4 5 6 6 6 6 6 6 6 7 7 8 9 6 7 8<br>Interfaz de bloque |                          |                                            | Ξ                        |                | $\blacktriangleright$ Favoritos                                          |         |
| TESIS-PROCES                            | $\sim$                                             |                           |                                                                                     |                          |                                            |                          |                |                                                                          |         |
| Agregar di                              |                                                    |                           |                                                                                     |                          |                                            |                          | $\sim$         | $3 + 1$ $17$                                                             |         |
| b Dispositivo<br><b>V</b> III ESCLAVO   | <b>TRCV_C [FB1031]</b>                             |                           |                                                                                     | <sup>Q</sup> Propiedades | <b>1 Información</b> 1 V Diagnóstico       | Plug-ins                 | $-01$          | $\rightarrow$                                                            | $-(-1)$ |
| <b>TY</b> Config                        | General                                            | Configuración             |                                                                                     |                          |                                            |                          |                |                                                                          |         |
| & Online.<br>Bloque                     | Parámetros<br>$\bullet$<br>$\bullet$<br>Parámetros | Parámetros de la conexión |                                                                                     |                          |                                            |                          |                |                                                                          |         |
| Agr<br><sup>th</sup> Mai.               |                                                    | General                   |                                                                                     |                          |                                            |                          |                |                                                                          |         |
| <b>ED</b> Mai.                          |                                                    |                           | Local                                                                               |                          | Interlocutor                               |                          | Nombre         | $\vee$ Instrucciones                                                     |         |
| <b>ED</b> -Blo.                         |                                                    |                           | Punto final: ESCLAVO [CPU 1212C AC/DC/Rly]                                          |                          | MAESTRO (CPU 1212C AC/DC/RIy)              | $\overline{\phantom{a}}$ |                | General                                                                  |         |
| Sic.<br><b>ED</b> -Blo.                 |                                                    |                           |                                                                                     |                          |                                            |                          |                | Deraciones                                                               |         |
| <b>Blo</b>                              |                                                    |                           |                                                                                     |                          |                                            |                          |                | $\bullet$ $\circledcirc$ Temporizadors<br>$\bullet$ $\bullet$ Contadores |         |
| <b>ED</b> -Blo                          |                                                    |                           |                                                                                     |                          |                                            |                          |                | Comparación                                                              |         |
| <b>D</b> - Blo.<br>Blo.                 |                                                    |                           | Interfaz: ESCLAVO, Interfaz PROFINET_1[X1 : PN(LAN)]                                | 1ml                      | MAESTRO, Interfaz PROFINET_1[X1 : PN(LAN)] | $\vert \infty \vert$     |                | $\frac{1}{2}$ Funciones ma                                               |         |
| Blo.                                    |                                                    | Subred: PNIE_1            |                                                                                     |                          | PN/IE_1                                    |                          |                | De Transferencia<br>Conversión                                           |         |
| <b>Blo</b>                              |                                                    |                           | Dirección: 192.168.0.2                                                              |                          | 192.168.0.1                                |                          |                | <b>b h</b> <sup><i>n</i></sup> Control del pro                           |         |
| $\rightarrow$<br>÷<br>v Vista detallada |                                                    |                           |                                                                                     |                          |                                            |                          |                | Deraciones<br>Desplazamien                                               |         |
|                                         |                                                    | Tipo de conexión: TCP     |                                                                                     | ×                        |                                            |                          |                |                                                                          |         |
|                                         |                                                    | ID de conexión (dec): 2   |                                                                                     |                          | $\overline{2}$                             |                          |                |                                                                          |         |
| Nombre                                  |                                                    |                           | Datos de conexión: ESCLAVO Receive DB_1                                             | i.                       | MAESTRO Send DB 1                          | $\overline{\phantom{a}}$ |                |                                                                          |         |
|                                         |                                                    |                           | Establecimiento activo de la conexión                                               |                          | ○ Establecimiento activo de la conexión    |                          |                |                                                                          |         |
|                                         |                                                    | Detalles de dirección     |                                                                                     |                          |                                            |                          |                | 11                                                                       |         |
|                                         |                                                    |                           |                                                                                     |                          |                                            |                          |                | Instrucciones                                                            |         |
|                                         |                                                    |                           | Puerto local                                                                        |                          | Puerto del interlocutor                    |                          |                | $\blacktriangleright$ Tecnología                                         |         |
| $x1 - x$ in the $x1 - x$ is $x$         |                                                    | Puerto (decimal):         |                                                                                     |                          | 2000                                       |                          | > Comunicación | $\sum$ Boqueston and                                                     |         |

**Figura 2.22** Configuración del bloque TRCV\_1 en el PLC Esclavo.

<span id="page-24-1"></span>Antes, de desarrollar los diferentes algoritmos de control es importante tener en cu enta que, en el PLC Esclavo, se tiene únicamente seis salidas físicas, por ello, se agregaron dos módulos de expansión con 8 salidas digitales cada uno, esto se evidencia en la [Figura 2.23.](#page-25-1)

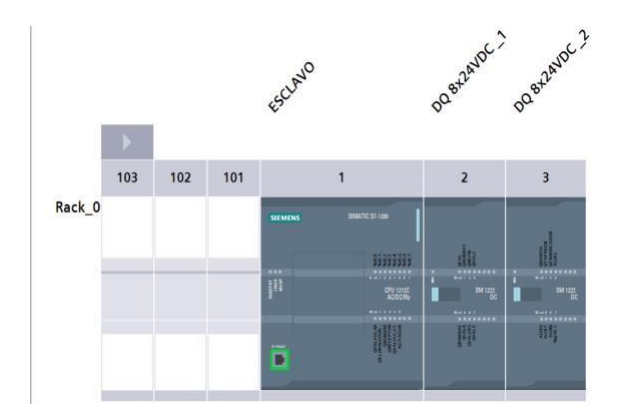

**Figura 2.23** Módulos de expansión en el PLC Esclavo.

#### <span id="page-25-1"></span><span id="page-25-0"></span>**2.3 Algoritmos de control**

En esta sección se describirá de manera detallada el funcionamiento de las diferentes plantillas FB que contienen los respectivos segmentos con los algoritmos de control para cumplir con los requerimientos del sistema para poner en marcha la planta de pasteurización industrial. Además, dichos algoritmos de control se encuentran en el siguiente enlace:

#### **Enlace:** ALGORITMOS DE CONTROL

Los diagramas de flujo y el diagrama P&ID del proceso se encuentran en el Anexo III y IV respectivamente.

- ➢ **Segmento 1:** Configuración de la red industrial; se cumple las siguientes funciones:
	- 1) En el PLC Maestro, se activan los bloques que envían los datos hacia el PLC Esclavo.
	- 2) En el caso del PLC Esclavo, se activan los bloques para recibir los datos enviados desde el PLC Maestro.
- ➢ **Segmento 2:** Sensor de nivel del eliminador de aire; cumple con las siguientes funciones:
	- 1) Simulación del sensor de nivel 1 en un rango de 0 (cm) a 1000 (cm) a través del incremento o reducción de su valor dentro del eliminador de aire.
	- 2) Simulación de los indicadores de nivel bajo, medio y alto en el eliminador de aire.
- ➢ **Segmento 3:** Sensor de temperatura del receptor. Contiene las siguientes funciones:
- 1) Simulación del sensor de temperatura en un rango de 0 (°C) a 10 (°C) a través del incremento o reducción de su valor presente en el receptor, en el proceso de enfriamiento.
- ➢ **Segmento 4:** Restricciones para el proceso de recepción de la leche; cumple las siguientes funciones:
	- 1) El nivel 1 debe ser igual a 200 (cm) para que se active el eliminador
	- 2) La temperatura debe ser de 4°C para que se active la válvula 2.
- ➢ **Segmento 5:** Selección del modo manual o automático en el proceso de recepción de la leche; cumple las siguientes funciones:
	- 1) Activación del modo manual o automático de forma física o remota.
	- 2) Desactivación del proceso de recepción
- ➢ **Segmento 6:** Luces piloto de modo en la recepción de la leche**;** cumple las siguientes funciones:
	- 1) Se activa una luz piloto verde, si el sistema de recepción está encendido en modo manual o automático.
	- 2) Se activa una luz piloto roja cuando el sistema este apagado.
- <span id="page-26-0"></span>➢ **Segmento 7:** Modo manual para la recepción de la leche; contiene las siguientes funciones:
	- 1) Al poner en marcha el proceso, cada elemento se acciona de manera secuencial, donde se activa la válvula 0, seguido del eliminador de aire, la bomba, el receptor para el enfriamiento y finalmente se activa la válvula 1.
	- 2) El "PARO" físico o remoto detiene el proceso en cualquier momento.
	- 3) Finaliza, el proceso de recepción de la leche cuando el tanque de silo está lleno.
- <span id="page-26-1"></span>➢ **Segmento 8:** Modo automático para la recepción de la leche; cumple con las siguientes funciones:
	- 1) Al iniciar el proceso, cada elemento se activa después de un determinado tiempo, teniendo en cuenta la secuencia de funcionamiento del proceso.
- ➢ **Segmento 9:** Salidas físicas de la etapa de recepción de la leche; contiene las siguientes funciones:
- 1) Se activa cada elemento del proceso en función de la instrucción que se ejecute en el [segmento](#page-26-0) 7 o [segmento](#page-26-1) 8.
- ➢ **Segmento 10:** Sensor de nivel del tanque de silo; cumple con las siguientes funciones:
	- 1) Simulación del sensor en un rango de 0 (cm) a 1000 (cm) a través del incremento por medio del eliminador de aire.
	- 2) Simulación de los indicadores de nivel bajo, medio y alto para el tanque de silo.
- ➢ **Segmento 11:** Sensor de nivel del tanque de equilibrio; cumple con las siguientes funciones:
	- 1) Simulación del sensor en un rango de 0 (cm) a 1000 (cm) a través del incremento o reducción de su valor dentro del tanque de equilibrio.
	- 2) Simulación de los indicadores de nivel bajo, medio y alto para el tanque de equilibrio.
- ➢ **Segmento 12:** Sensor de temperatura del intercambiador de placas; cumple con las siguientes funciones:
	- 1) Simulación del sensor en un rango de 0 (°C) a 100 (°C) a través del incremento o reducción de su valor dentro el intercambiador de calor de tres etapas.
- <span id="page-27-0"></span>➢ **Segmento 13:** Restricciones en la etapa de pasteurización de la leche; cumple las siguientes funciones:
	- 1) Se activa las bobinas auxiliares si la temperatura 2 tiene cierto valor.
	- 2) Se activa las bobinas auxiliares si el nivel 3 tiene un determinado valor.
	- 3) Se activa la bobina auxiliar si el nivel 2 tiene un valor de 0.
- ➢ **Segmento 14:** Activación del agitador; contiene las siguientes funciones:
	- 1) Ingreso de un tiempo para que se active el agitador en el tanque de silo, siempre y cuando tenga un determinado nivel, antes de comenzar el proceso de pasteurización.
	- 2) Finaliza la activación del agitador, si el tiempo se cumple o el nivel del tanque sea bajo.
- ➢ **Segmento 15:** Selección del modo manual o automático en la etapa de pasteurización de la leche; cumple las siguientes funciones:
	- 1) Activación del modo manual o automático de forma física o remota.
- 2) Desactivación del proceso de pasteurización.
- ➢ **Segmento 16:** Luces piloto del modo en la etapa de pasteurización de la leche**;** cumple las siguientes funciones:
	- 1) Se activa una luz piloto verde, si el sistema de pasteurización está encendido en modo manual o automático.
	- 2) Se activa una luz piloto roja, cuando el proceso de pasteurización este apagado.
- ➢ **Segmento 17:** Modo manual para la pasteurización de la leche; contiene las siguientes funciones:
	- 1) Una vez que se activa el modo manual, con un pulsador se activa la caldera, la bomba de agua y el refrigerador, lo cual permite el uso de otros pulsadores para activar los siguientes elementos del proceso hasta el tubo de sujeción.
	- 2) Para activar la válvula de desviación, con un pulsador se tiene dos opciones de operación, la primera es, si la temperatura tiene el valor indicado, la leche pasteurizada se descarga hacia el siguiente proceso, caso contrario recircula nuevamente al tanque de equilibrio.
	- 3) El proceso se desactiva en cualquier momento con el paro remoto o físico.
- ➢ **Segmento 18:** Modo automático para la pasteurización de la leche; cumple con las siguientes funciones:
	- 1) Una vez que se pone en marcha el proceso, la caldera, la bomba de agua y el refrigerador se activan después de transcurrir algunos segundos.
	- 2) La válvula 3, la bomba del producto, la válvula 4, el tubo de sujeción, y la válvula de desviación, se activan de manera automática al cumplir las restricciones ya mencionadas en el [segmento 13 y](#page-27-0) el tiempo establecido para su operación.
	- 3) El pulsador de paro físico o remoto detiene el proceso de pasteurización.
- ➢ **Segmento 19:** Salidas físicas de la pasteurización de la leche; contiene las siguientes funciones:
	- 1) Se activa las salidas digitales en función de la instrucción que se comandó desde el modo manual o automático.
- ➢ **Segmento 20:** Sensor de nivel del tanque estéril; cumple con las siguientes funciones:
- 1) Simulación del sensor en un rango de 0 (cm) a 1000 (cm) a través del incremento por medio del vaciado del tanque de equilibrio.
- 2) Simulación de los indicadores de nivel bajo, medio y alto para el tanque de silo.
- <span id="page-29-0"></span>➢ **Segmento 21:** Restricciones en la etapa de envasado de la leche; cumple las siguientes funciones:
	- 1) Se activa la bobina auxiliar si el nivel 4 tiene un determinado valor para que se cumpla el llenado de las botellas.
- ➢ **Segmento 22:** Selección del modo manual o automático para la etapa de envasado de la leche; cumple las siguientes funciones:
	- 1) Activación del modo manual o automático de forma física o remota.
	- 2) Desactivación del proceso de envasado.
- ➢ **Segmento 23:** Luces piloto del modo en el envasado de la leche**;** cumple lassiguientes funciones:
	- 1) Se activa una luz piloto verde, si el sistema de envasado está encendido en modo manual o automático.
	- 2) Se activa una luz piloto roja, cuando el proceso de pasteurización este apagado.
- ➢ **Segmento 24:** Modo manual en el envasado de la leche; contiene las siguientes funciones:
	- 1) Al activar el modo manual, el pulsador de "INICIO" activa la válvula 5 para iniciar el proceso de llenado teniendo en cuenta las restricciones descritas en el [segmento](#page-29-0) 21, el siguiente pulsador permite comandar los otros pulsadores para la banda transportadora hasta el sellado y pasando finalmente al enroscado.
	- 2) El proceso de envasado termina cuando se aplasta el pulsador de paro ya sea remoto o físico.
- ➢ **Segmento 25:** Modo automático en el envasado de la leche; cumple con las siguientes funciones:
	- 1) Al activar el modo automático, al transcurrir un determinado tiempo y las restricciones del sistema establecidas en el [segmento 21,](#page-29-0) se iniciará la etapa de llenado.
- 2) Al llenarse el número de botellas establecido, la banda trasportadora, el sellado y el enroscado, se activarán o desactivarán en función del tiempo de encendido y apagado.
- 3) El paro remoto o físico, detiene el proceso de envasado en cualquier momento.
- ➢ **Segmento 26:** Salidas auxiliares en el envasado de la leche; contiene las siguientes funciones:
	- 1) Las bobinas auxiliares se activarán cuando la botella se encuentre en la etapa de llenado o la posición propicia para continuar con el proceso de sellado, seguido del enroscado.
- ➢ **Segmento 27:** Salidas físicas en la etapa de envasado de la leche; contiene las siguientes funciones:
	- 1) Se activa las salidas digitales en función de las instrucciones que se comanden desde el modo manual o automático.

### <span id="page-30-0"></span>**2.4 Interfaz Humano Máquina**

Para la supervisión del funcionamiento de cada etapa del proceso de pasteurización industrial, se diseñó una Interfaz Humano Máquina. A continuación, se describe cada ventana HMI.

En primera instancia, en la [Figura 2.24](#page-30-1) se visualiza la ventana principal, que contiene el logotipo de la EPN y de la ESFOT, la fecha y hora del sistema, datos personales, imágenes del proceso industrial y el botón de acceso a las "ÁREAS DE PROCESO".

<span id="page-30-1"></span>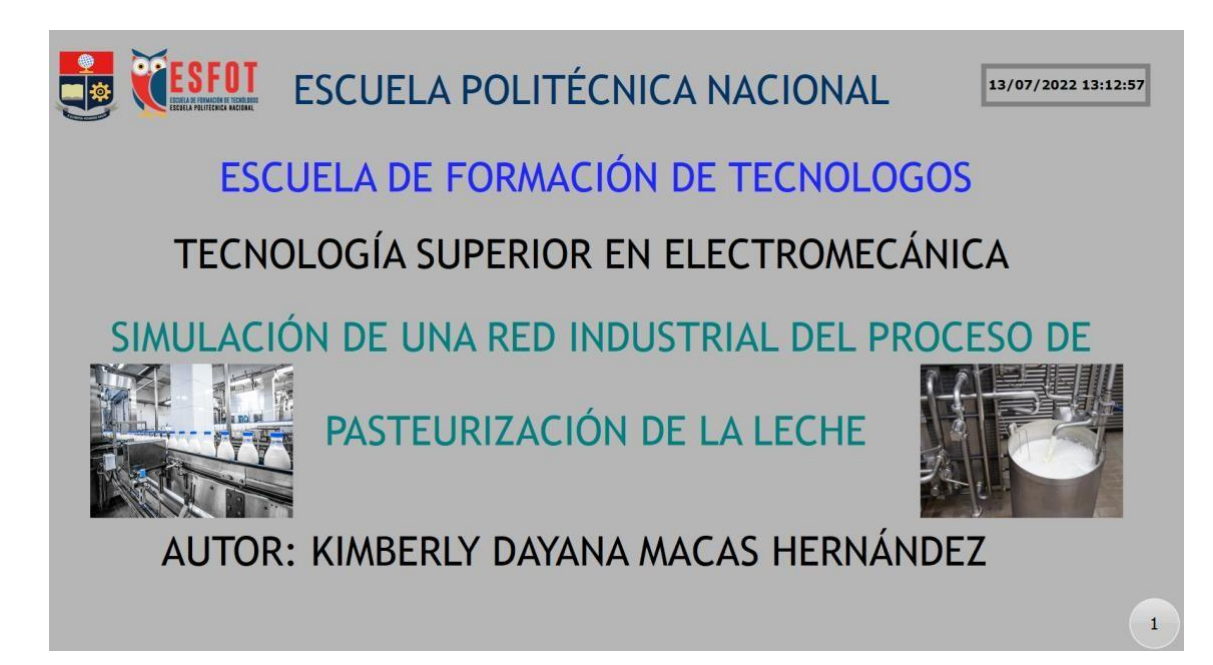

**Figura 2.24** Ventana principal.

La segunda pantalla que se muestra en la [Figura 2.25,](#page-31-0) contiene los logotipos mencionados en la ventana anterior, el titulo correspondiente, la fecha y hora del sistema, un botón para cada etapa de operación (ver A), un botón correspondiente a las curvas de las variables de proceso (ver B) y un botón para retorcer a la ventana principal (ver C).

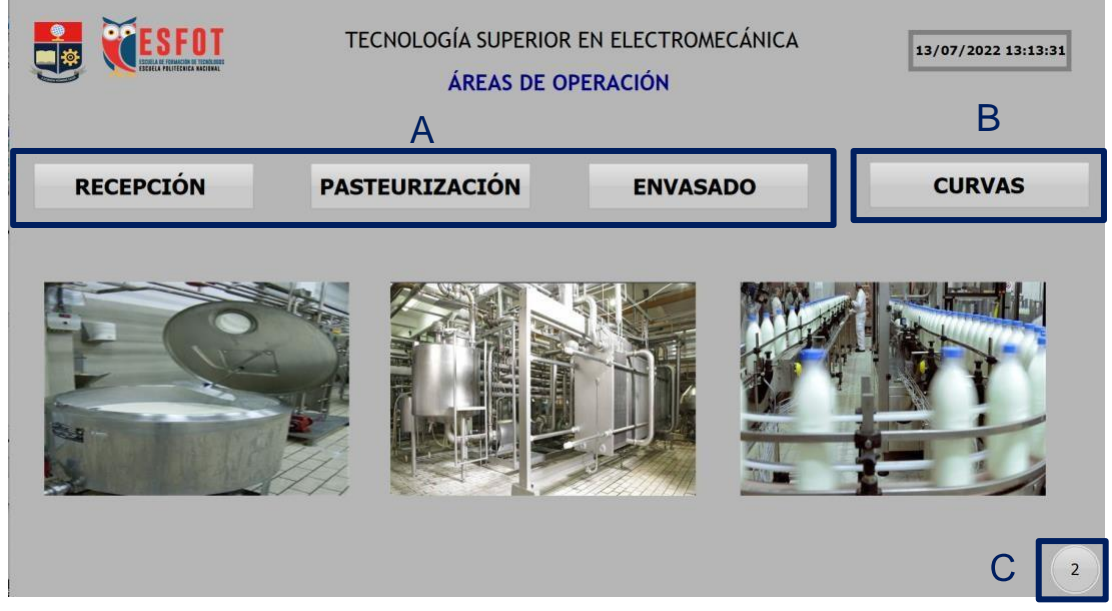

**Figura 2.25** Ventana de áreas de operación.

<span id="page-31-0"></span>En la [Figura 2.26,](#page-31-1) se evidencia la ventana del proceso de recepción de la leche, la cual contiene los modos de funcionamiento (ver a), simulación de los sensores de nivel y temperatura (ver b), botones para la activación o desactivación (modo manual) y el tiempo de encendido (modo automático) de cada elemento (ver c) y los botones para acceder a la ventana "ÁREAS" o "PASTEURIZACIÓN" (ver d).

<span id="page-31-1"></span>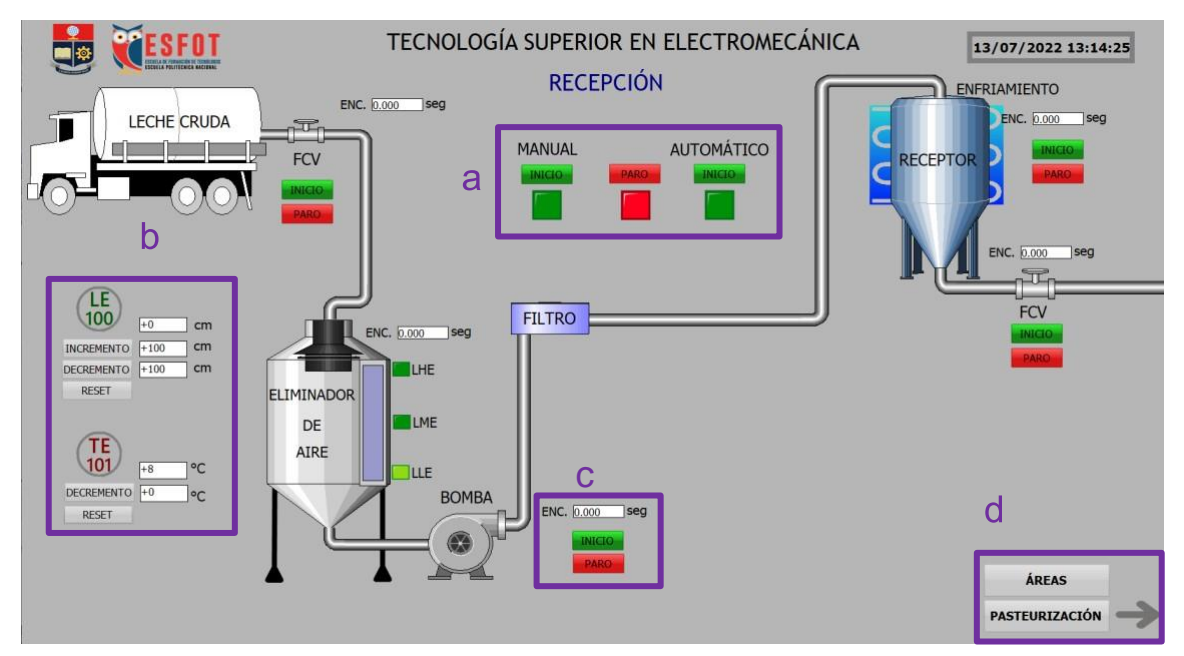

**Figura 2.26** Ventana de recepción de la leche.

En la [Figura 2.27 \(a\),](#page-32-0) se visualiza la ventana de pasteurización, donde se encuentran los modos de funcionamiento (ver A), simulación de los sensores de nivel del tanque de silo y de equilibrio (ver B), simulación del sensor de temperatura del intercambiador de calor (ver C). En la ventana de la [Figura](#page-32-1) 2.27 (b), se observan botones de activación o desactivación de los elementos como la válvula 3 (ver D), la bomba 2, la válvula 4, tiempo de operación del agitador (ver E) y el tiempo de encendido para otros elementos (ver F), botones de acceso para regresar a la ventana de "RECEPCIÓN" o a su vez ir a la ventana de "ENVASADO" (ver G).

<span id="page-32-0"></span>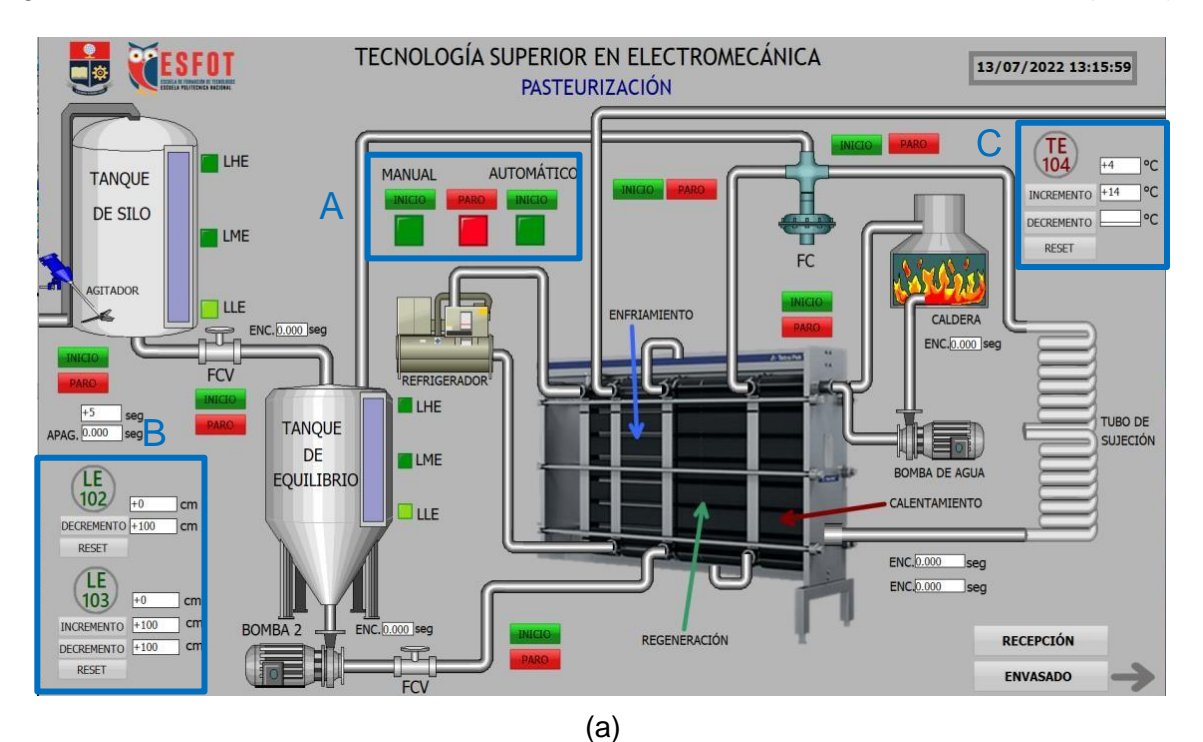

<span id="page-32-1"></span>TECNOLOGÍA SUPERIOR EN ELECTROMECÁNICA **RESFOT** 13/07/2022 13:15:59 PASTEURIZACIÓN  $T_{104}$ LHE **AUTOMÁTICO** ۰c MANI JAI **TANQUE** INCREMENTO +14  $|°c$ DE SILO  $\circ$ C DECREMENTO **LME** RESET FC AGITADO **LLE** ENFRIAMIENTO CALDERA ENC. 0.000 sec  $\overline{\mathbb{T}}$  . F  $ENC.0.0$  $F<sub>IV</sub>$ REFRIGERADO **LHE** TUBO DE<br>SUJECIÓN **TANQUE** 目前  $DE$ LME E BOMBA DE AGUA **TE EQUILIBRIO**  $102$ CAI ENTAMIENTO **Jue** DECREMENTO +10 RESET  $ENC.0.000$  seg G ΊE ENC.0.000  $(103)$  $\exists$  cm INCREMENTO  $\vert$  cm BOMBA<sub>2</sub> **ENC.** 0.000 sec REGENERACIÓN **RECEPCIÓN** DECREMENTO +100  $\top$  cm RESET ENVASADO FCV

(b) **Figura 2.27** (a), (b) de la ventana de pasteurización de la leche.

La ventana del envasado de la leche que se visualiza en la [Figura 2.28,](#page-33-0) contiene los modos de funcionamiento del sistema (ver a), además, en la parte inferior de este ítem se encuentra el contador de botellas llenas, la simulación del sensor de nivel para el tanque estéril (ver b), botones de activación o desactivación para la válvula 5, la banda transportadora, el sellador y el en roscador (ver c).

Otro punto importante que se muestra, es el tiempo de operación establecido en el modo automático, en el caso de la válvula 5 (ver d) se visualiza solo el encendido, mientras que, para los demás componentes del sistema se consideró tanto para el encendido como para el apagado (ver e), también se encuentran luces piloto que indican la etapa que se encuentra activa que puede ser de llenado, sellado o enroscado (ver f) y botones para acceder a la ventana denominada "PASTEURIZACIÓN" o para dirigirse a la ventana "CURVAS" (ver g).

<span id="page-33-0"></span>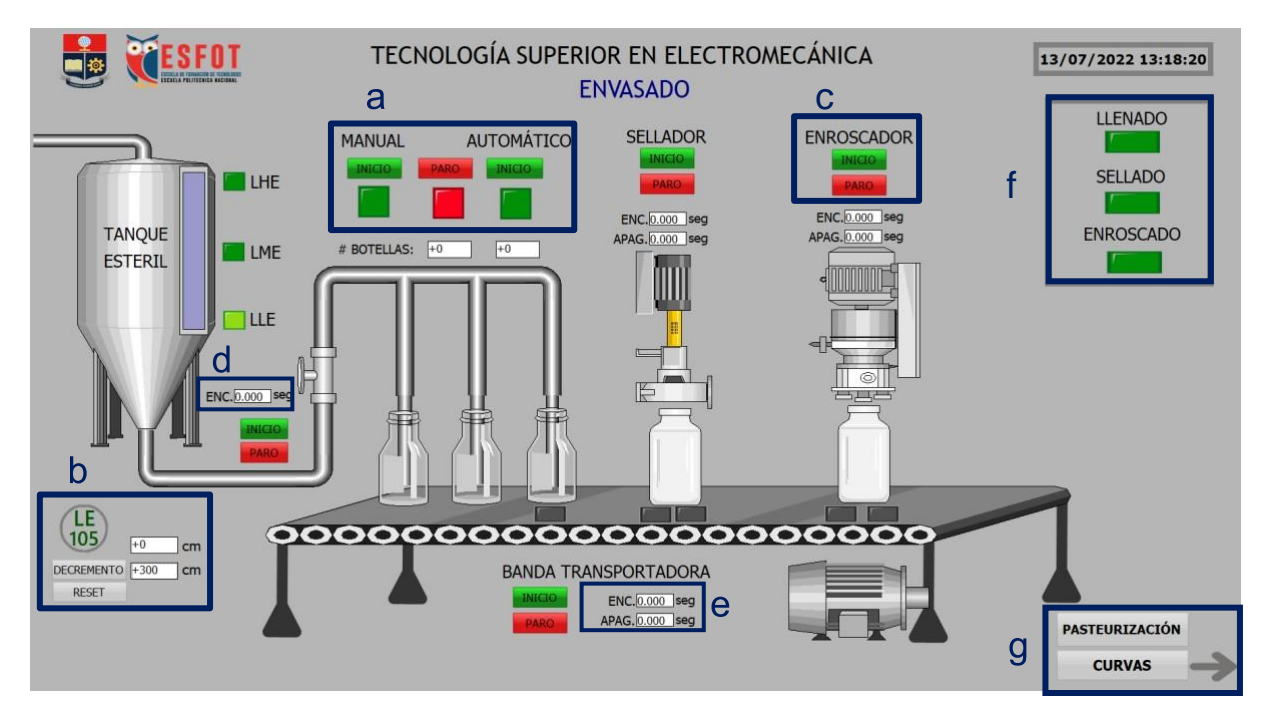

**Figura 2.28** Ventana de envasado de la leche.

En la ventana final [\(Figura](#page-34-1) 2.29) se observa la pantalla de curvas, que muestra la evolución a través del tiempo de las variables de proceso que corresponden al nivel presente en el eliminador de aire, el tanque de silo, el tanque de equilibrio y el tanque estéril, también, a la temperatura que se debe monitorear tanto en el receptor como en el intercambiador de calor de 3 etapas en la pasteurización. Finalmente, se visualizan los botones para dirigirse a la ventana de "ENVASADO" o a su vez acceder a la "VENTANA PRINCIPAL"

|                             |                            |                            | <b>NIVEL</b>               |                            |                            |                                  |                            | <b>TEMPERATURA</b>         |                            |                            |                   |
|-----------------------------|----------------------------|----------------------------|----------------------------|----------------------------|----------------------------|----------------------------------|----------------------------|----------------------------|----------------------------|----------------------------|-------------------|
|                             | WinCC OnlineTrendControl   |                            |                            |                            | $\mathbb{Z}$               |                                  | WinCC OnlineTrendControl   |                            |                            |                            | 83                |
|                             |                            | ◎国区村沙川风令川国日西朝生村川           |                            |                            |                            |                                  | ●图片如沙川风中川画目画翻名图片           |                            |                            |                            |                   |
| 0,10                        |                            |                            |                            |                            |                            | $\overline{\mathbf{8}}$          |                            |                            |                            |                            |                   |
|                             |                            |                            |                            |                            |                            |                                  |                            |                            |                            |                            |                   |
| 0,05                        |                            |                            |                            |                            |                            | 7                                |                            |                            |                            |                            |                   |
|                             |                            |                            |                            |                            |                            |                                  |                            |                            |                            |                            |                   |
| 0,00                        |                            |                            |                            |                            |                            | 6                                |                            |                            |                            |                            |                   |
|                             |                            |                            |                            |                            |                            |                                  |                            |                            |                            |                            |                   |
|                             |                            |                            |                            |                            |                            |                                  |                            |                            |                            |                            |                   |
| $-0,05$                     |                            |                            |                            |                            |                            | 5                                |                            |                            |                            |                            |                   |
|                             |                            |                            |                            |                            |                            |                                  |                            |                            |                            |                            |                   |
|                             |                            |                            |                            |                            |                            | $\overline{4}$<br>$\overline{a}$ |                            |                            |                            |                            |                   |
| $\frac{-0,10}{\frac{1}{2}}$ | 13:19:04,400<br>13/07/2022 | 13:19:04,600<br>13/07/2022 | 13:19:04,800<br>13/07/2022 | 13:19:05,000<br>13/07/2022 | 13:19:05,200<br>13/07/2022 | 04,400<br>/2022                  | 13:19:04,600<br>13/07/2022 | 13:19:04,800<br>13/07/2022 | 13:19:05,000<br>13/07/2022 | 13:19:05,200<br>13/07/2022 | 13:19:0<br>13/07/ |
|                             |                            |                            |                            |                            | ■ 13:19:06                 | Listo                            |                            |                            |                            |                            | ■ 13:19:06        |

**Figura 2.29** Ventana de curvas de las variables de proceso.

## <span id="page-34-1"></span><span id="page-34-0"></span>**2.5 Manual de configuración de una red industrial**

Se realizó un video en el cual se detalla como configurar una red industrial en la plataforma PORTAL TIA V15, además, se muestra cómo se añaden módulos de expansión de entradas digitales para el PLC Maestro y de salidas digitales para el PLC Esclavo. En la [Figura 2.30.](#page-34-2) se muestra el código QR para acceder al video.

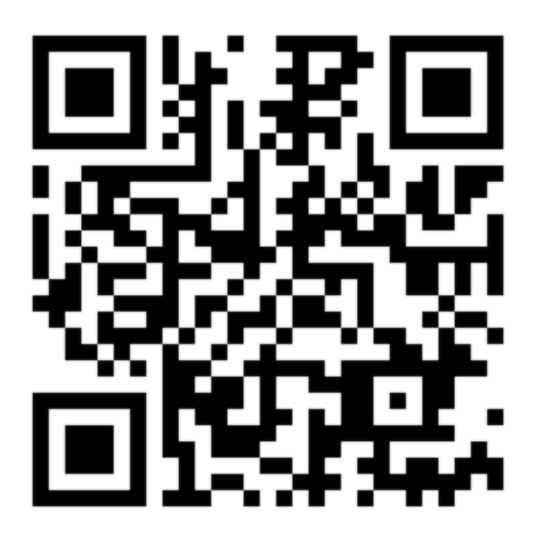

**Figura 2.30** Código QR del video de configuración.

<span id="page-34-2"></span>**Enlace:** <https://youtu.be/wAbzpD9zRGo>

### <span id="page-35-0"></span>**3 RESULTADOS**

#### <span id="page-35-1"></span>**3.1 Pruebas y Análisis de Resultados**

Para verificar el funcionamiento de la simulación de la red industrial desarrollada en PORTAL TIA V15, se utilizó la herramienta PLC SIM del PLC Maestro y las ventanas HMI para el control físico y remoto, respectivamente, para comprobar que los requerimientos establecidos para el proceso de pasteurización de la leche se cumplan. Por lo tanto, se realizaron las siguientes pruebas:

#### <span id="page-35-2"></span>**Prueba de comunicación**

Para esta prueba, se accedió al "Main" de cada PLC en la plataforma PORTAL TIA V15, en primera instancia, se inició la simulación para arrancar el PLC virtual esclavo como se muestra en la [Figura](#page-35-3) 3.1.

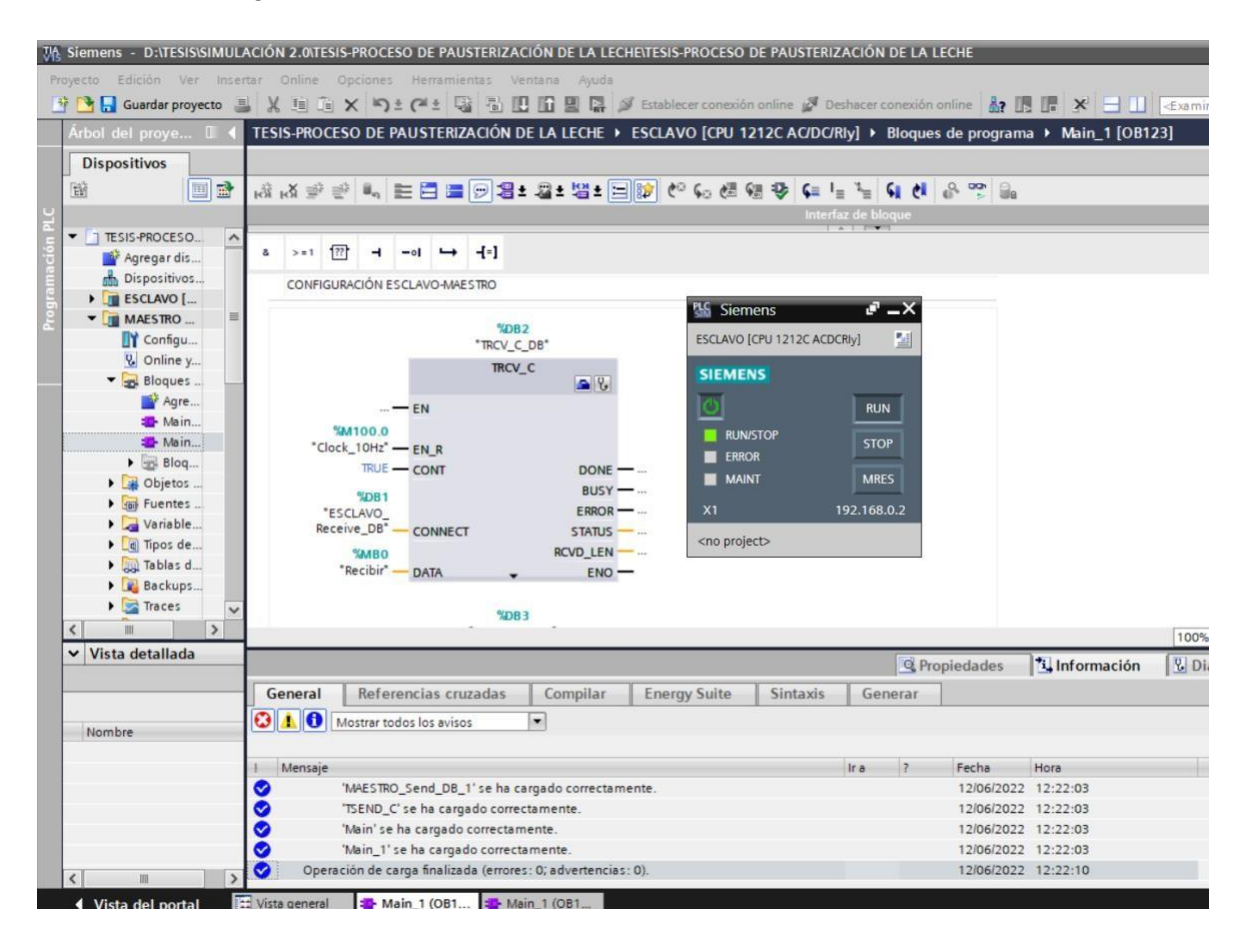

**Figura 3.1** PLCSIM del Esclavo.

<span id="page-35-3"></span>Antes de arrancar el PLC virtual del Maestro, en la ventana de carga avanzada, se verifica la conexión con interfaz denominada "PN/IE\_1", esto se visualiza en la [Figura](#page-36-0) 3.2.

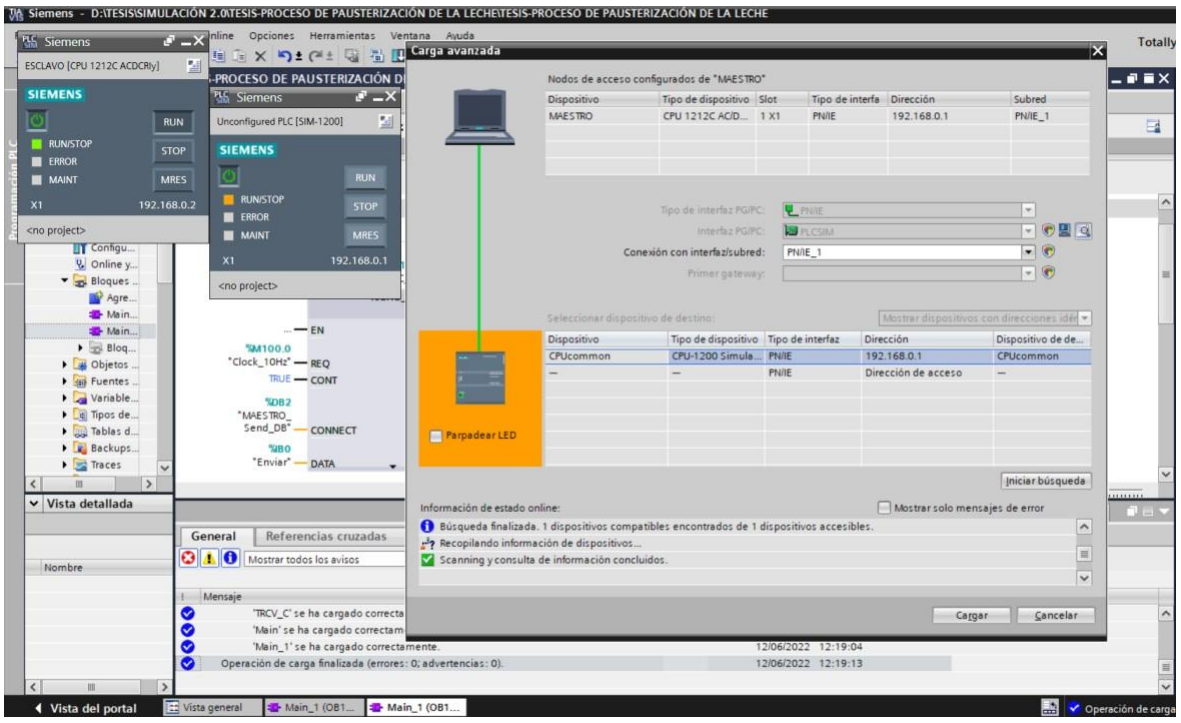

**Figura 3.2** Carga del PLCSIM del Maestro.

<span id="page-36-0"></span>Posteriormente, se activó la opción "Activar/desactivar observación" en todo el proyecto, una vez cumplido este paso. En la [Figura 3.3 s](#page-36-1)e observan las carpetas de los PLC's en color verde, lo cual indica que todo se encuentra funcionando de manera correcta.

<span id="page-36-1"></span>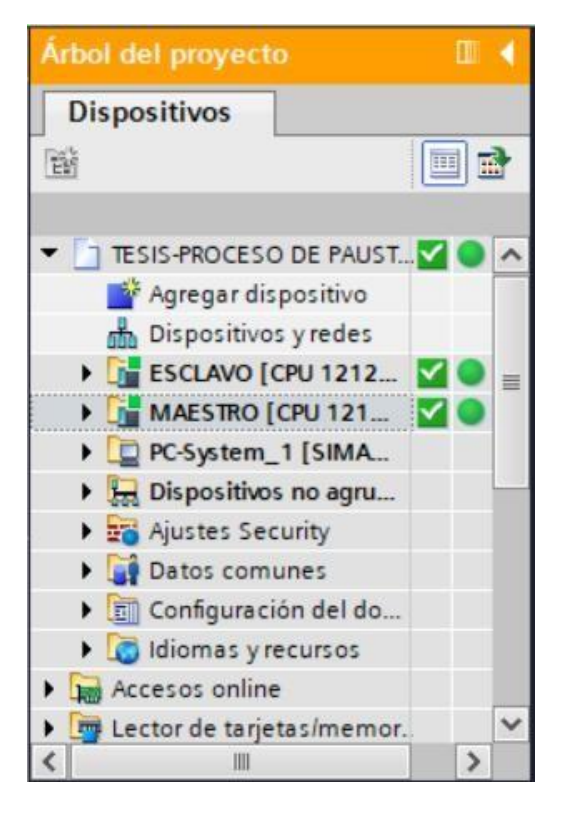

**Figura 3.3** Conexión en línea.

#### <span id="page-37-0"></span>**Prueba de la red industrial**

Para realizar esta prueba, se accede a la pestaña de dispositivos y redes en la ventana "Árbol del proyecto", donde los dispositivos se encuentran en la misma red y ambos PLC's muestran un visto de color verde para indicar que la red industrial funciona correctamente. Esto se muestra en la [Figura](#page-37-1) 3.4.

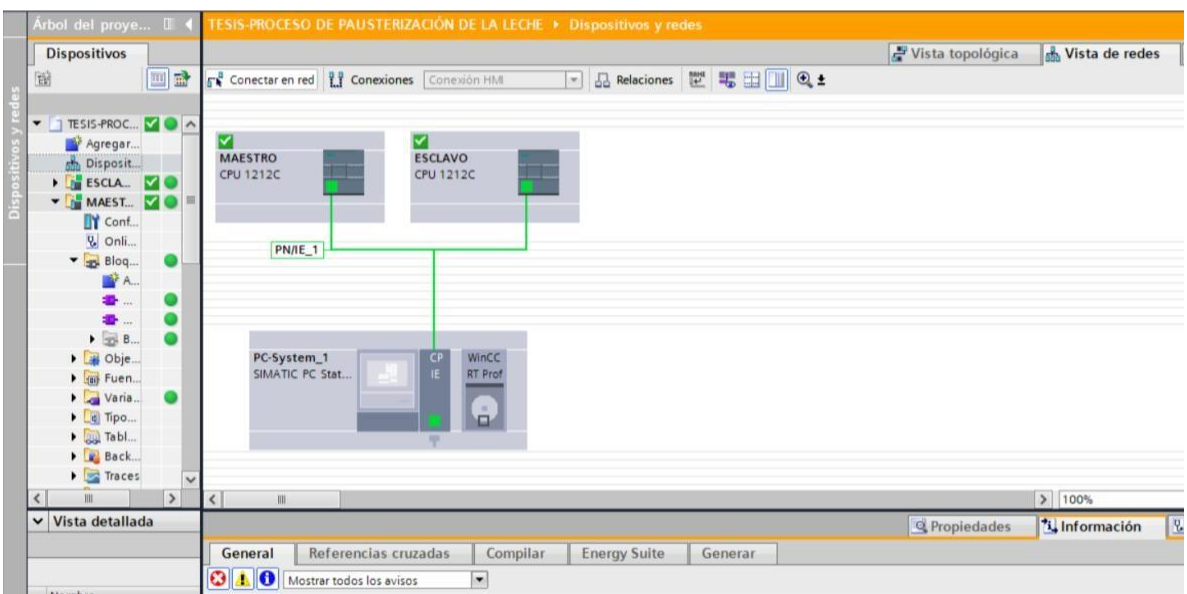

**Figura 3.4** Vista de redes del sistema.

<span id="page-37-1"></span>Por otro lado, puesto que, la opción *online* se encuentra activa, es posible que en la misma pestaña de "Vista de redes" verificar la conexión HMI entre el PLC Esclavo y el sistema PC, esto se observa en la [Figura](#page-37-2) 3.5.

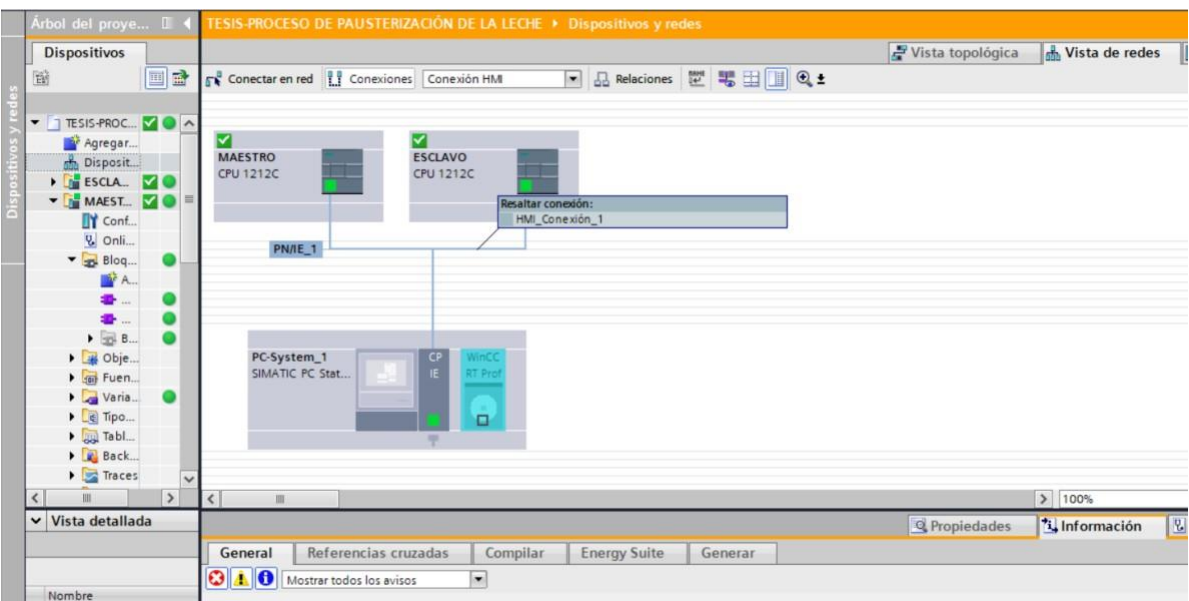

<span id="page-37-2"></span>**Figura 3.5** Vista de la conexión HMI con el PLC Esclavo.

En la [Figura 3.6 s](#page-38-1)e visualiza un ejemplo para comandar algunas variables desde el PLCSIM del Maestro dentro del programa principal del PLC Esclavo.

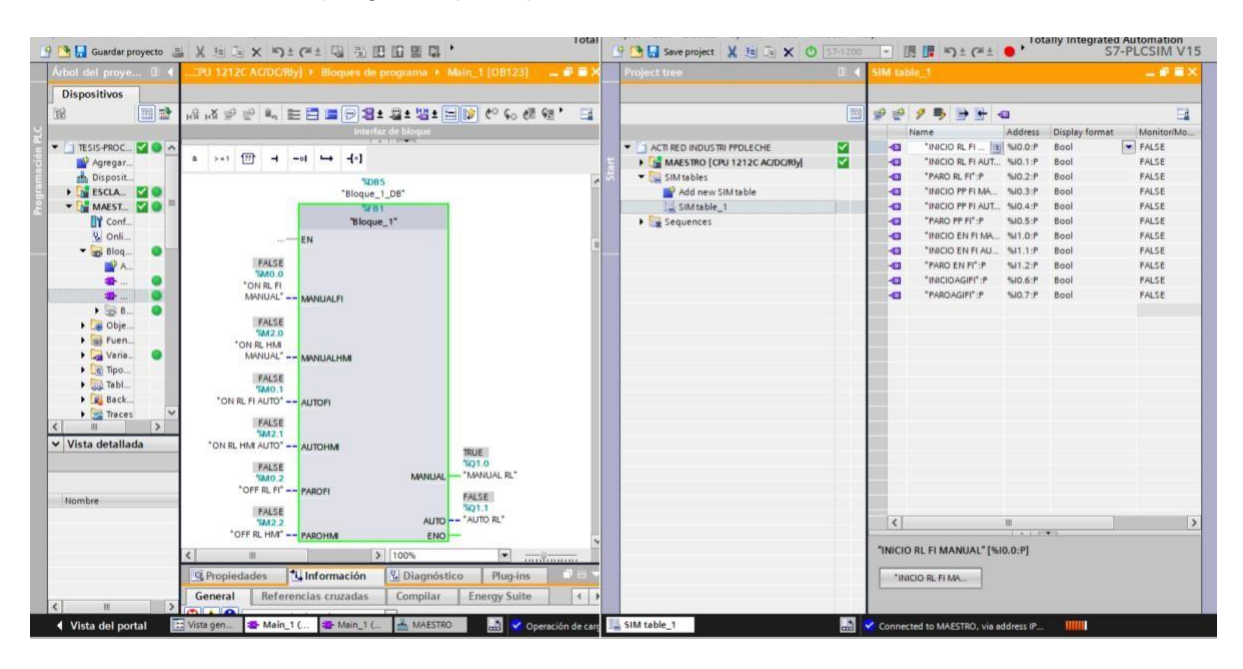

**Figura 3.6** Ejemplo del funcionamiento de la red industrial.

#### <span id="page-38-1"></span><span id="page-38-0"></span>**Prueba de funcionamiento del proceso**

Se realizo un video en el cual se muestra el funcionamiento de las etapas de la pasteurización industrial mediante las pantallas HMI, además, se visualiza, cómo funciona la herramienta PLC SIM del PLC Maestro para accionar los diferentes modos de operación en el proceso. En la [Figura](#page-38-2) 3.5. se muestra el código QR para acceder al video.

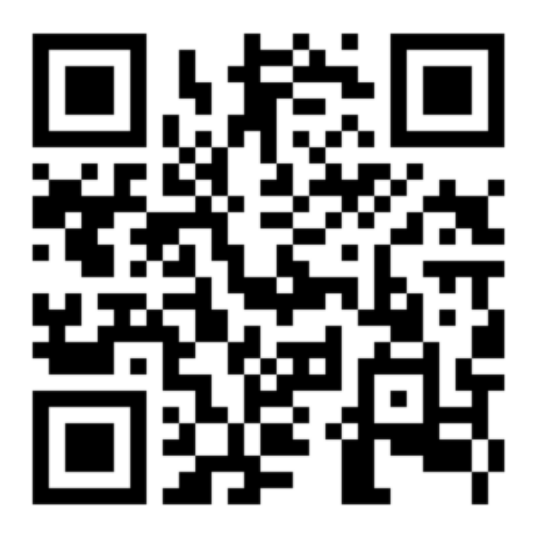

**Figura 3.5** Código QR del video de funcionamiento del proceso.

<span id="page-38-2"></span>**Enlace:** <https://youtu.be/103Qrp85oa4>

#### <span id="page-39-0"></span>**4 CONCLUSIONES**

- Con la simulación realizada en el software PORTAL TIA V15, se evidenció que, si se implementa la red industrial para el proceso de pasteurización de la leche, se podrían comandar los diferentes dispositivos a través de un control distribuido lo que mejoraría los tiempos de producción.
- Agregar un módulo de expansión de entradas digitales en el PLC Maestro, permite controlar un mayor número de dispositivos dentro de cada etapa del proceso de pasteurización programado dentro del PLC Esclavo. Por esto, los bloques de función TSEND y TRCV, son muy útiles puesto que facilitan el envío y la recepción de datos de un byte diferente.
- El lenguaje FBD, al ser el más empleado en la programación de PLC's a nivel industrial facilitó el desarrollo de algoritmos de control más complejos para la automatización del proceso industrial, donde se tomó en cuenta todos los requerimientos de las diferentes etapas de la pasteurización de la leche. Además, al migrar a otro software dichos algoritmos no presentan modificaciones en la programación.
- Al utilizar los bloques FBD, fue posible emular sensores de nivel y temperatura dentro del proceso de pasteurización industrial, ya que este lenguaje cuenta con bloques especiales, de operaciones lógicas, de comparación, aritméticos y de trasferencia.
- En la Interfaz Humano Máquina desarrollada para la red industrial de la pasteurización de la leche, al contener elementos gráficos, por ejemplo, motores, válvulas y animaciones para la activación (color verde) o desactivación (color rojo) de los mismos, permite visualizar de forma más intuitiva y en tiempo real el funcionamiento de los diferentes dispositivos dentro de cada etapa de este proceso.
- La herramienta PLCSIM evidencio cómo se acciona el PLC Maestro de forma virtual cuya importancia radica en verificar el funcionamiento de la red industrial, donde comanda acciones hacia el PLC Esclavo que controla los dispositivos de las diferentes etapas del proceso ya sea de modo local o remoto a través de las distintas ventanas HMI.
- Con las pruebas de funcionamiento ejecutadas se constató que la red industrial funciona de manera correcta y cumple con los requerimientos necesarios para el proceso de pasteurización de la leche.
- La red industrial debe ser libre, estandarizada e idónea dentro de la estructura de la automatización, esta tiene relevancia en el proceso de pasteurización, debido a que, aumenta la flexibilidad para cumplir con los requerimientos de adaptación de la maquinaria. Además, es posible controlar varios PLC's desde un solo puesto de trabajo sin tener que trasladarse.

### <span id="page-40-0"></span>**5 RECOMENDACIONES**

- Antes de instalar el PORTAL TIA V15, se debe verificar las prestaciones técnicas de la computadora que requiere dicho software, las cuales por lo menos deben ser: procesador i5, memoria RAM de 6 gb y Windows 10.
- Con el fin de que los algoritmos de control sean más eficientes, se deben emplear las plantillas FB, además, estas permiten la utilización de variables no localizadas, las cuales no disponen dirección, por lo tanto, no ocupan espacio de memoria.
- Debido a que se utilizó más de un bloque de función TSEND y TRCV, es de gran importancia verificar cual es el bloque de datos que se creó en la configuración de estas funciones, con el fin de evitar conflictos al momento de realizar la comunicación entre PLC's.
- En este proyecto solo se utilizó temporizadores con retardo a la conexión (*Timer ON*) para la activación y desactivación de los dispositivos en el modo automático, no obstante, se podría emplear temporizadores con retardo a la desconexión (*Timer OFF)* o a su vez una combinación de ambos.
- En vista de que el proyecto suele tener un tamaño considerable, en algunas ocasiones la plataforma PORTAL TIA V15 no responde, en este caso, se debe volver a instalar e ir a la opción reparar en la carpeta donde se encuentra la aplicación "TIA\_PORTAL\_STEP\_7\_Pro\_V15" y se corregirán todos los errores existentes.
- Es importante comprobar que los bloqueos dentro de los algoritmos de control sean pertinentes, ya que existen accidentes en el área de trabajo, por lo tanto, un control propicio de estos bloqueos disminuye el riesgo de percances.
- Se debe guardar el proyecto de forma continua y a su vez comprobar que funcione cada condición dentro de los algoritmos de control para evitar contratiempos al momento de simular el proceso.
- Para mejorar la herramienta de simulación de la red industrial, se podría agregar un sistema de alarmas en el proceso y configurar ventanas HMI en el PLC Maestro para comandar acciones que debe cumplir el PLC Esclavo.
- Para la implementación de este proyecto de forma física, puesto que, el número de PLC's esclavos que se puede utilizar para la red Maestro-Esclavo es mayor a uno, cada etapa del proceso se colocaría en un PLC Esclavo diferente.

#### <span id="page-41-0"></span>**6 REFERENCIAS BIBLIOGRÁFICAS**

- [1] H. D. Vallejo, [«www.editorialquark.com.ar,»](http://www.editorialquark.com.ar/) 2020. [En línea]. Available: https://sistemamid.com/panel/uploads/biblioteca/1/349/1259/6572/6620/78618.pdf. [Último acceso: 31 mayo 2022].
- [2] M. Bowne, «us.profinet.com,» 12 Agosto 2020. [En línea]. Available: https://us.profinet.com/la-diferencia-entre-profibus-y-profinet/. [Último acceso: 31 mayo 2022].
- [3] SIEMENS, Manual del sistema, NA., 2018.
- [4] siemens, wiemens.com, and 2020. [En línea]. Available: https://new.siemens.com/global/en/products/automation/industry-software/automationsoftware/tia-portal.html. [Último acceso: 31 mayo 2022].
- [5] J. M. Hurtado, 2015. [En línea]. Available: [http://www.infoplc.net/files/documentacion/comunicaciones/infoPLC\\_net\\_introduccic3b3n](http://www.infoplc.net/files/documentacion/comunicaciones/infoPLC_net_introduccic3b3n-)a-las-redes-de-comunicacic3b3n-industrial.pdf. [Último acceso: 01 06 2022].
- [6] T. Pak, «tetrapak.com,» 2022. [En línea]. Available: https://dairyprocessinghandbook.tetrapak.com/chapter/collection-and-reception-milk. [Último acceso: 5 abril 2022].
- [7] T. Pak, «tetrapak.com,» 2022. [En línea]. Available: https:/[/www.tetrapak.com/es](http://www.tetrapak.com/es-)mx/solutions/processing/main-technology-area/pasteurization/tetra-pak-pasteurizer-d. [Último acceso: 6 abril 2022].
- [8] T. C. y. S. Centeno, Diseño,construccion e implementación de una maquina envasadora y dosificador de refrescos para la industria de lacteos, Riobamba, 2015.
- [9] Diseyco,  $\blacksquare$  «diseyco.com.co,» [En línea]. Available: https:/[/www.diseyco.com.co/envasadoras-de-liquidos-la-experta/.](http://www.diseyco.com.co/envasadoras-de-liquidos-la-experta/) [Último acceso: 31 mayo 2022].
- [10] M. H. Tinoco, Desarrollo e implementación de una red de datos basada en Modbus y ethernet para autómatas industriales, Servilla, 2016.
- [11] L. A. G. S. Evelyn Cristina Guaraca Pino, Guía técnica para la pasteurización de la leche, Tambo-Ecuador, 2019.
- [12] indraut, «indraut.com,» 2015. [En línea]. Available: https:/[/www.indraut.com/.](http://www.indraut.com/) [Último acceso: 15 mayo 2022].
- [13] D. R. L. JOHANA CARBALLO SIERRA, «biblioteca.utb.edu.c,» 2015. [En línea]. Available: https://biblioteca.utb.edu.co/notas/tesis/0062398.pdf. [Último acceso: 16 abril 2022].
- [14] JASERENISIMA, «Procesos térmicos,» 2016. [En línea]. Available: https:/[/www.laserenisima.com.ar/descargas/procesostermicos.pdf. \[](http://www.laserenisima.com.ar/descargas/procesostermicos.pdf)Último acceso: 22 abril 2022].

## <span id="page-43-0"></span>**ANEXOS**

## **ANEXO I. Reporte de similitud**

DMQ, 17 de agosto de 2022

<span id="page-44-0"></span>Yo, Alan Daniel Cuenca Sánchez, como director del presente proyecto Trabajo de integración, certifico que se obtuvo el siguiente resultado de la evaluación de similitud realizado por la plataforma Turnitin:

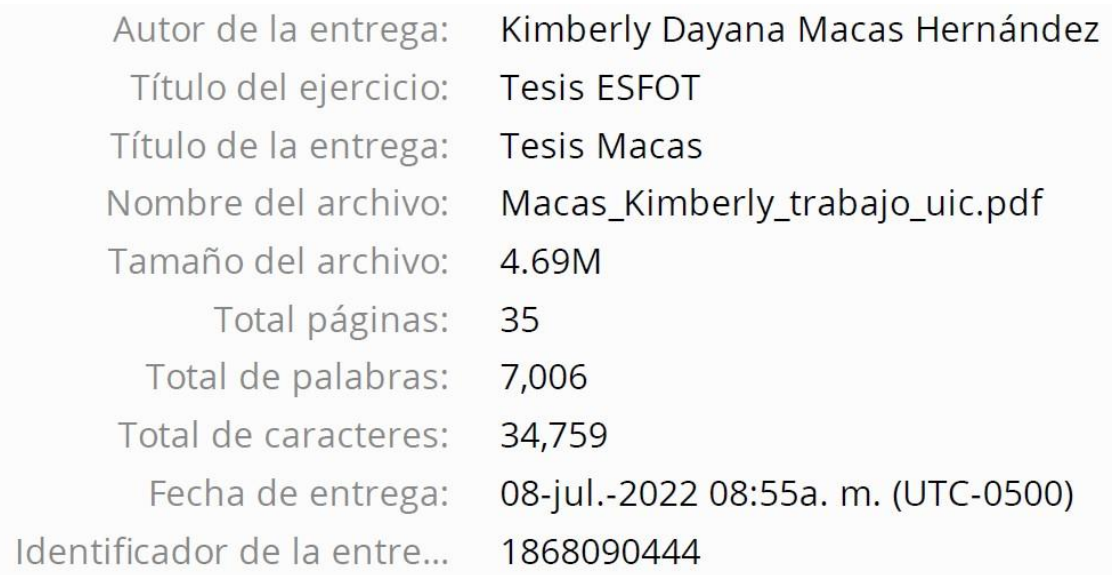

## **Tesis Macas**

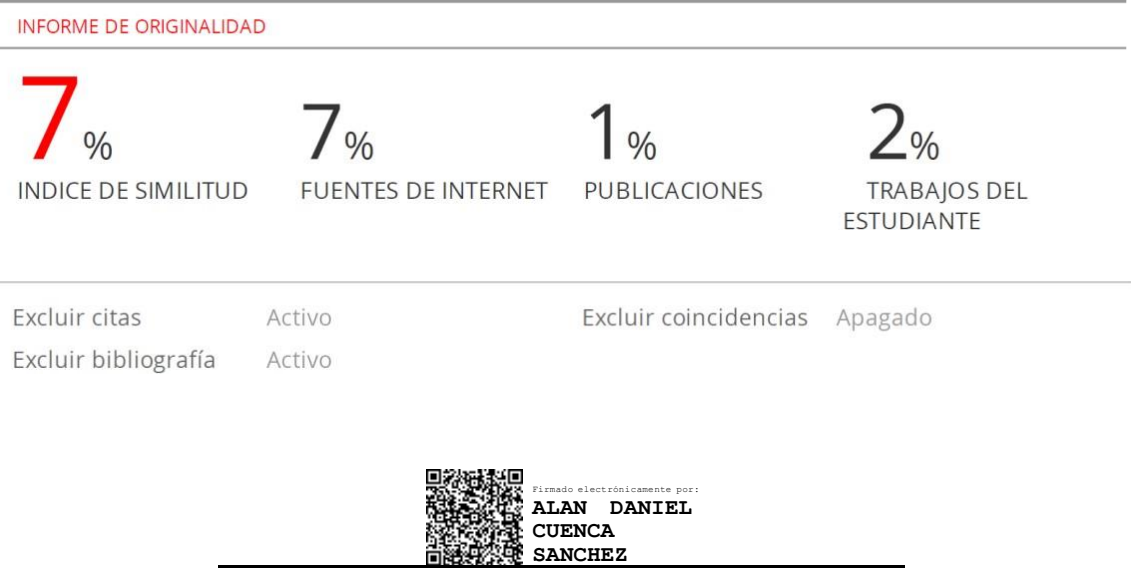

#### **DIRECTOR.**

Ing. Alan Daniel Cuenca Sánchez., Msc.

## <span id="page-45-0"></span>**ANEXO II. Certificado de funcionamiento**

DMQ, 17 de agosto de 2022

Yo, Alan Daniel Cuenca Sánchez, docente a tiempo completo de la Escuela Politécnica Nacional y como director de este trabajo de integración curricular, certifico que he constatado el correcto funcionamiento de la simulación de la red industrial la cual fue desarrollada por la estudiante Kimberly Dayana Macas Hernández.

El proyecto cumple con los requerimientos y parámetros necesarios para que los usuarios puedan usar la simulación de forma adecuada.

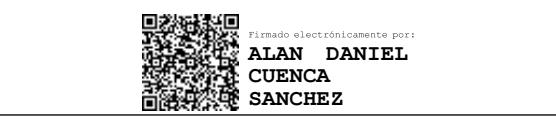

#### **DIRECTOR.**

Ing. Alan Daniel Cuenca Sánchez., Msc.

Ladrón de Guevara E11-253 y Andalucía | Edificio N.21 | Área 7 | Oficina 22

**Correo:** [alan.cuenca@epn.edu.ec](mailto:alan.cuenca@epn.edu.ec) | **Ext: 273**

#### **ANEXO III. Diagramas de flujo**

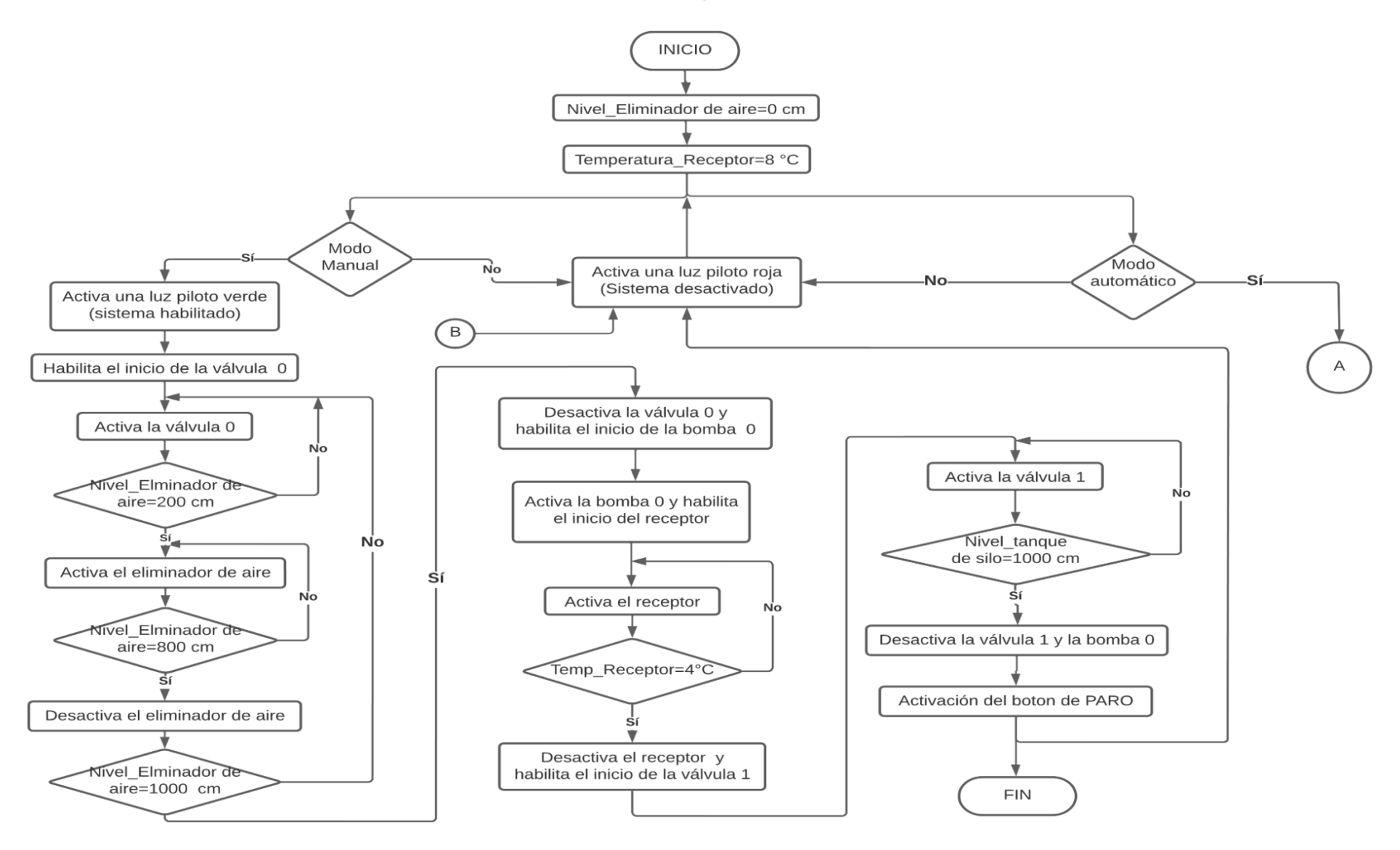

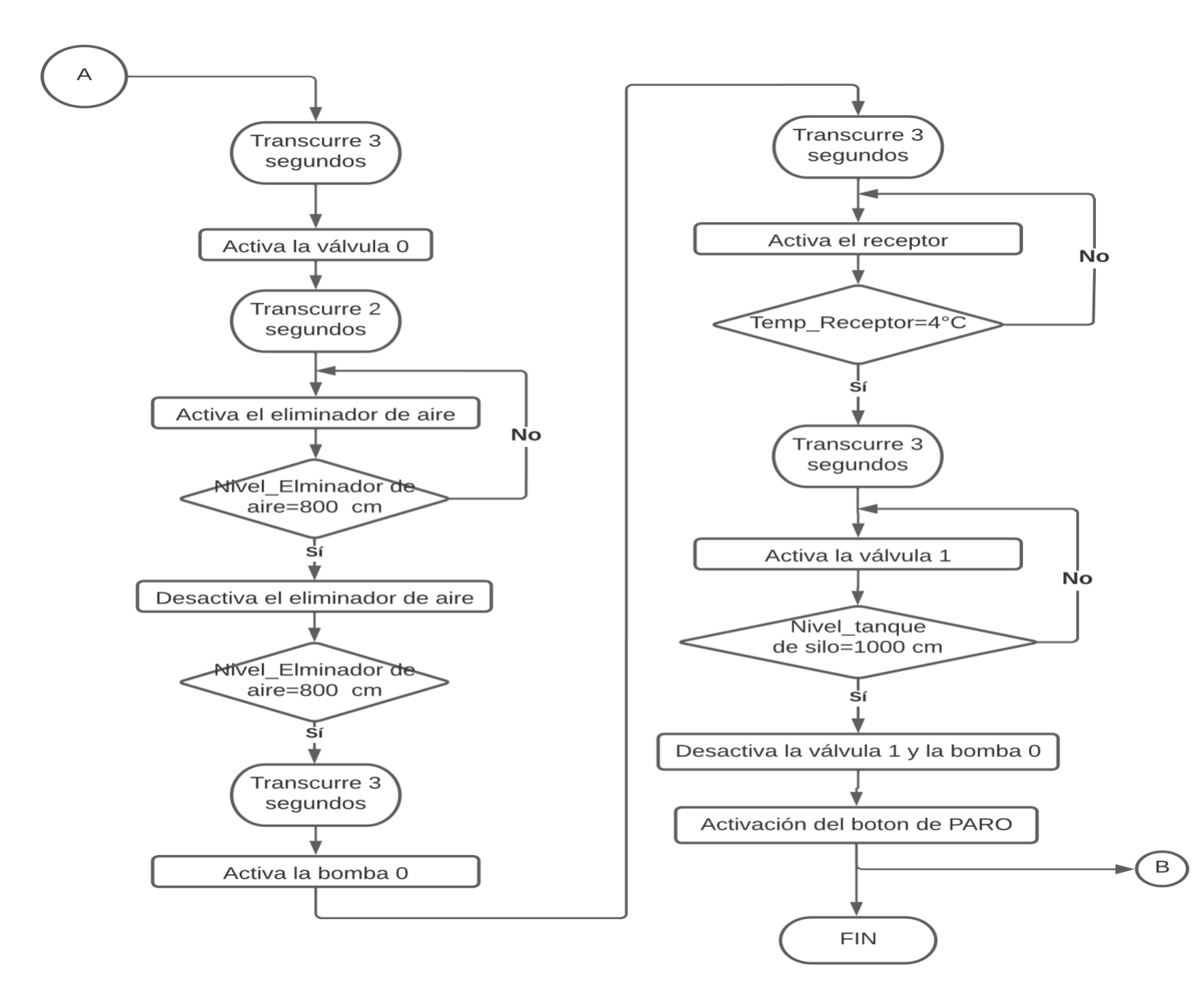

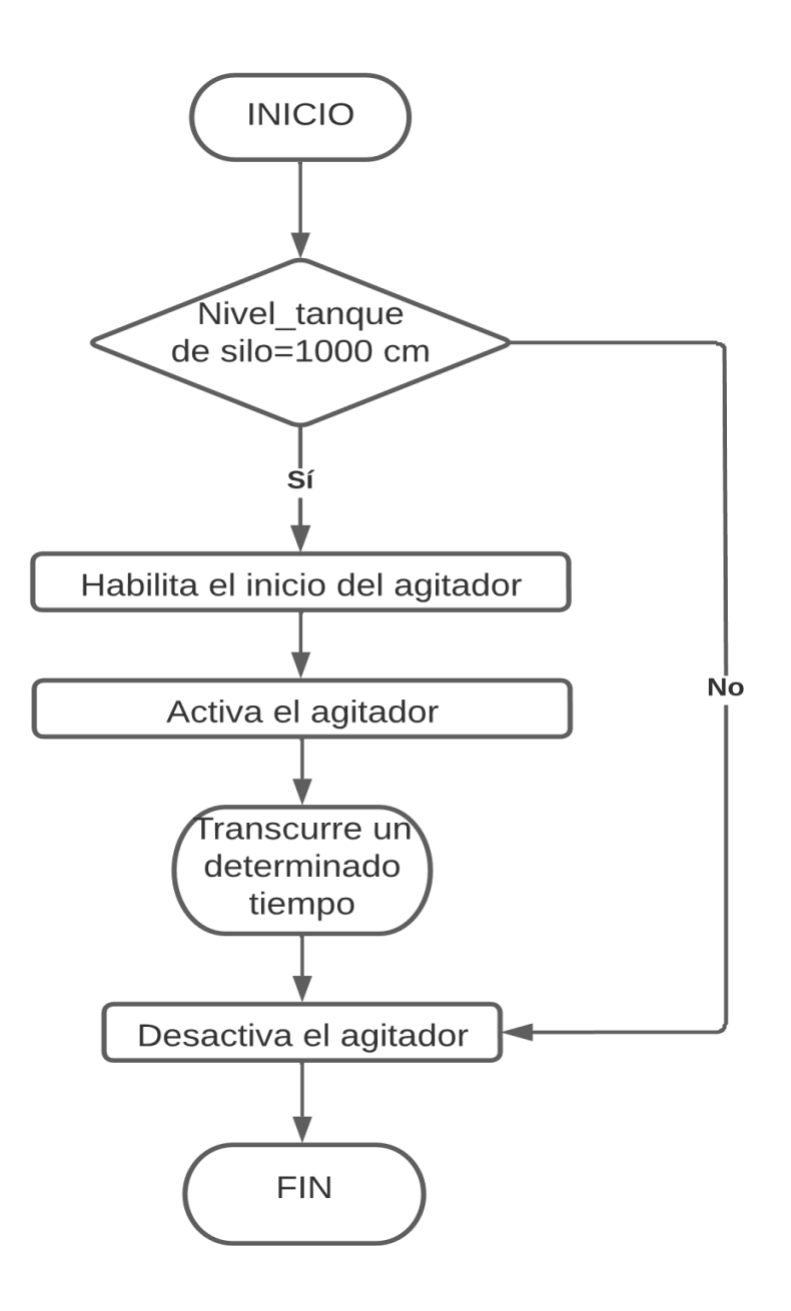

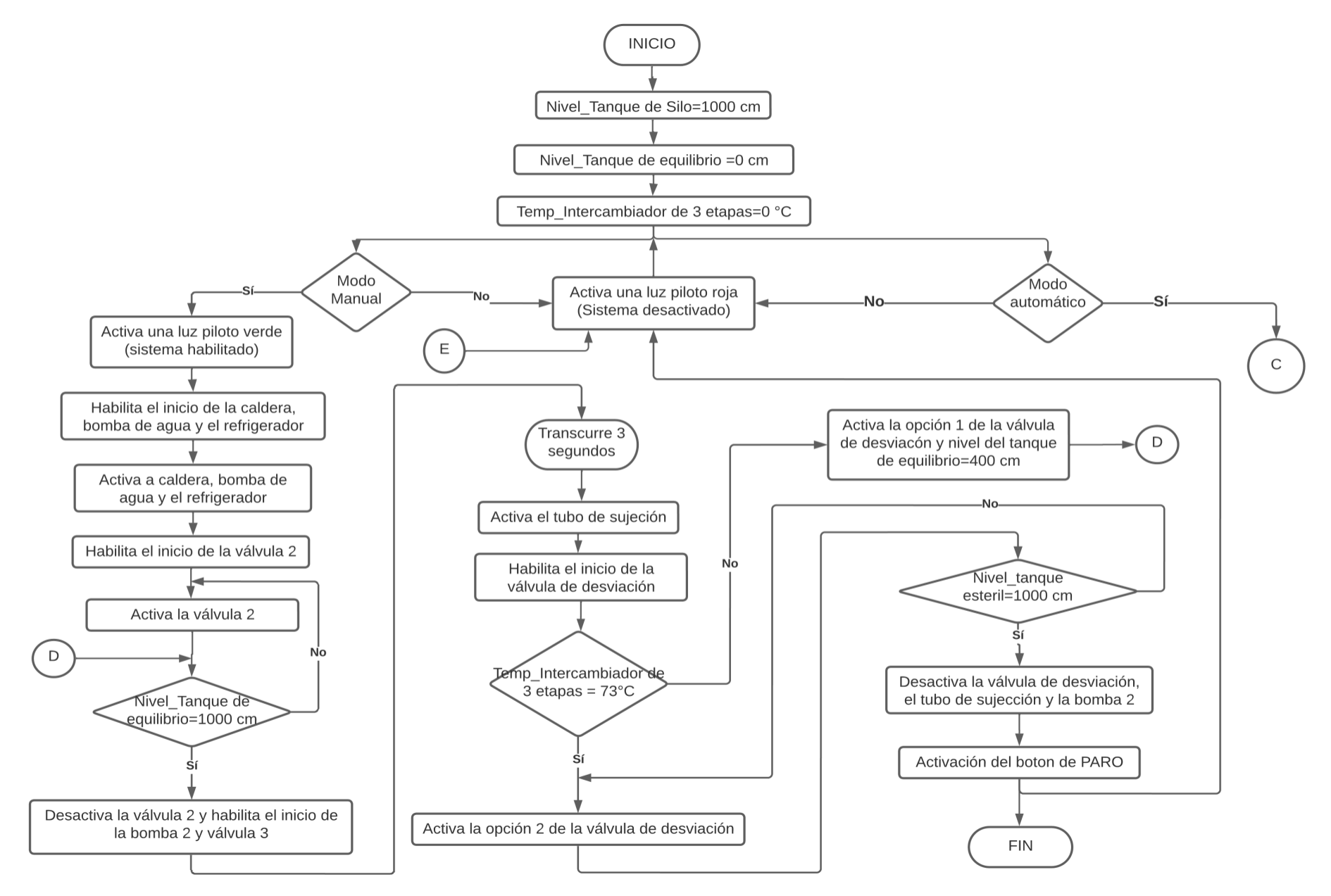

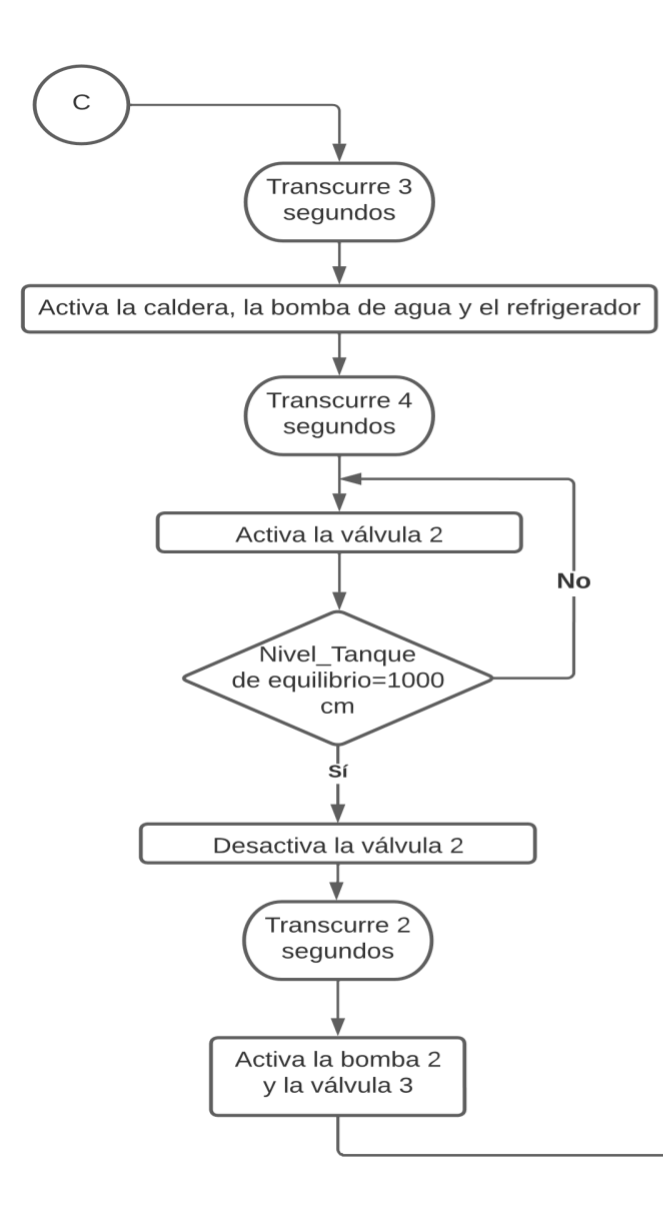

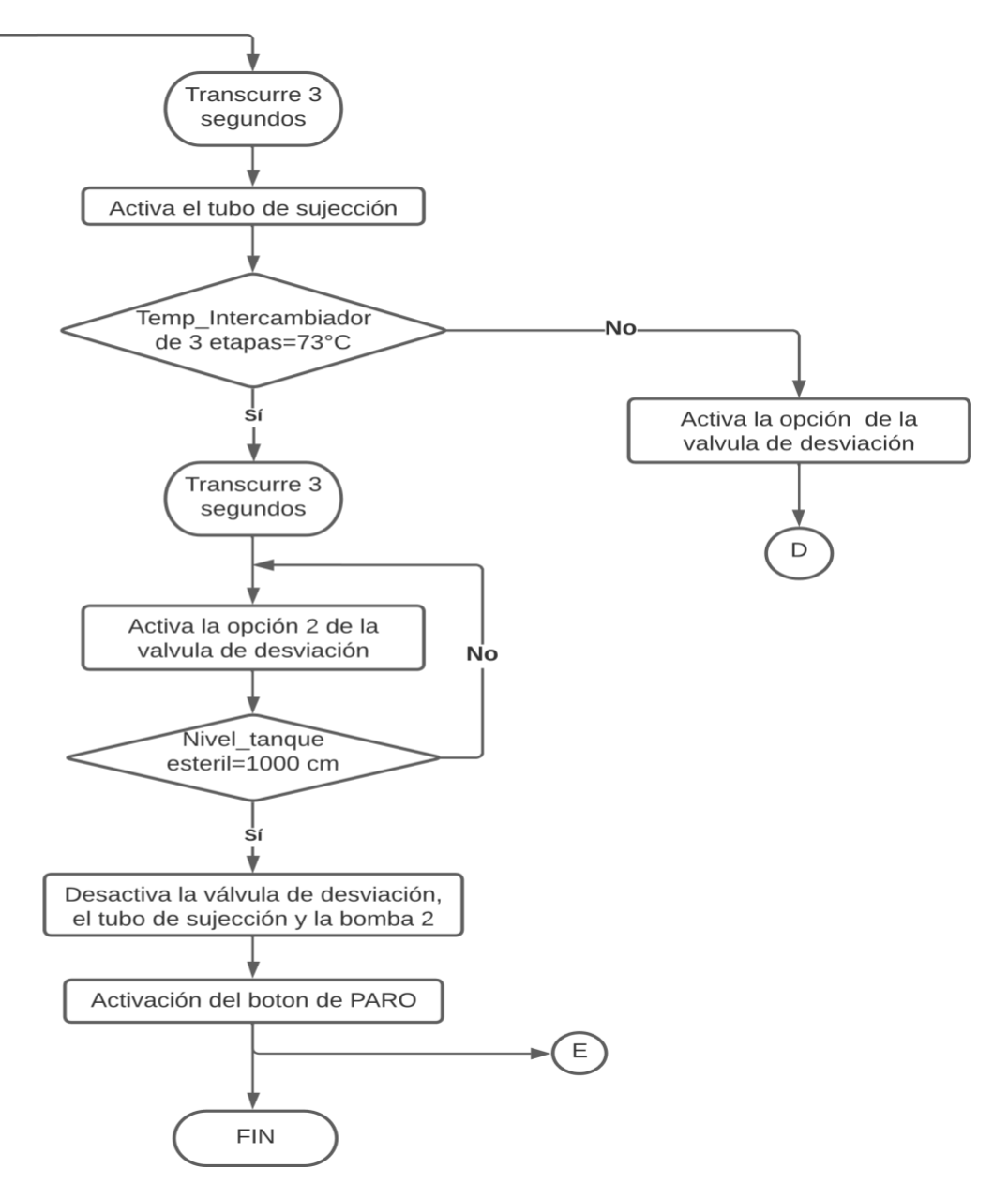

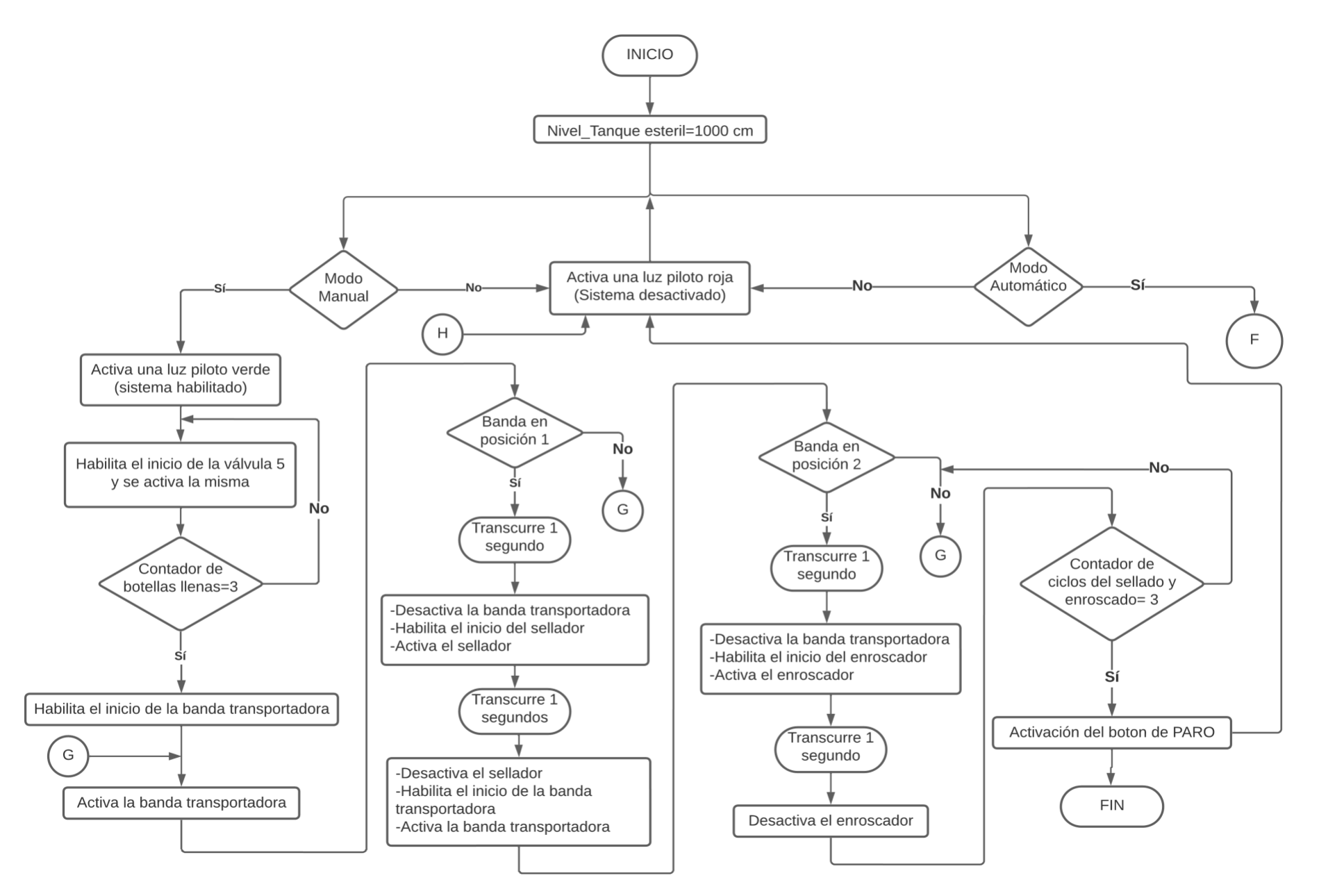

<span id="page-52-0"></span>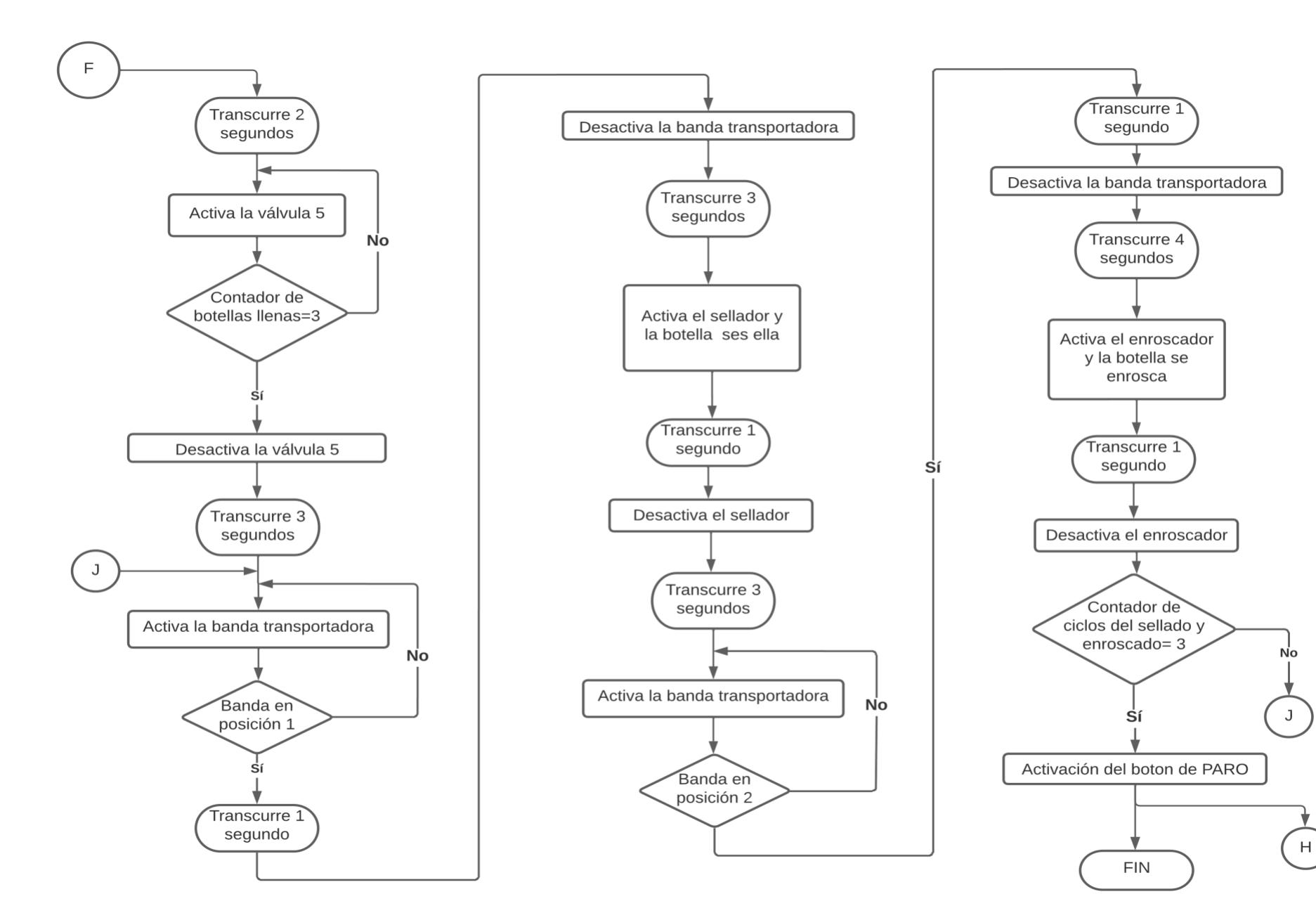

## **ANEXO IV. Diagramas P&ID**

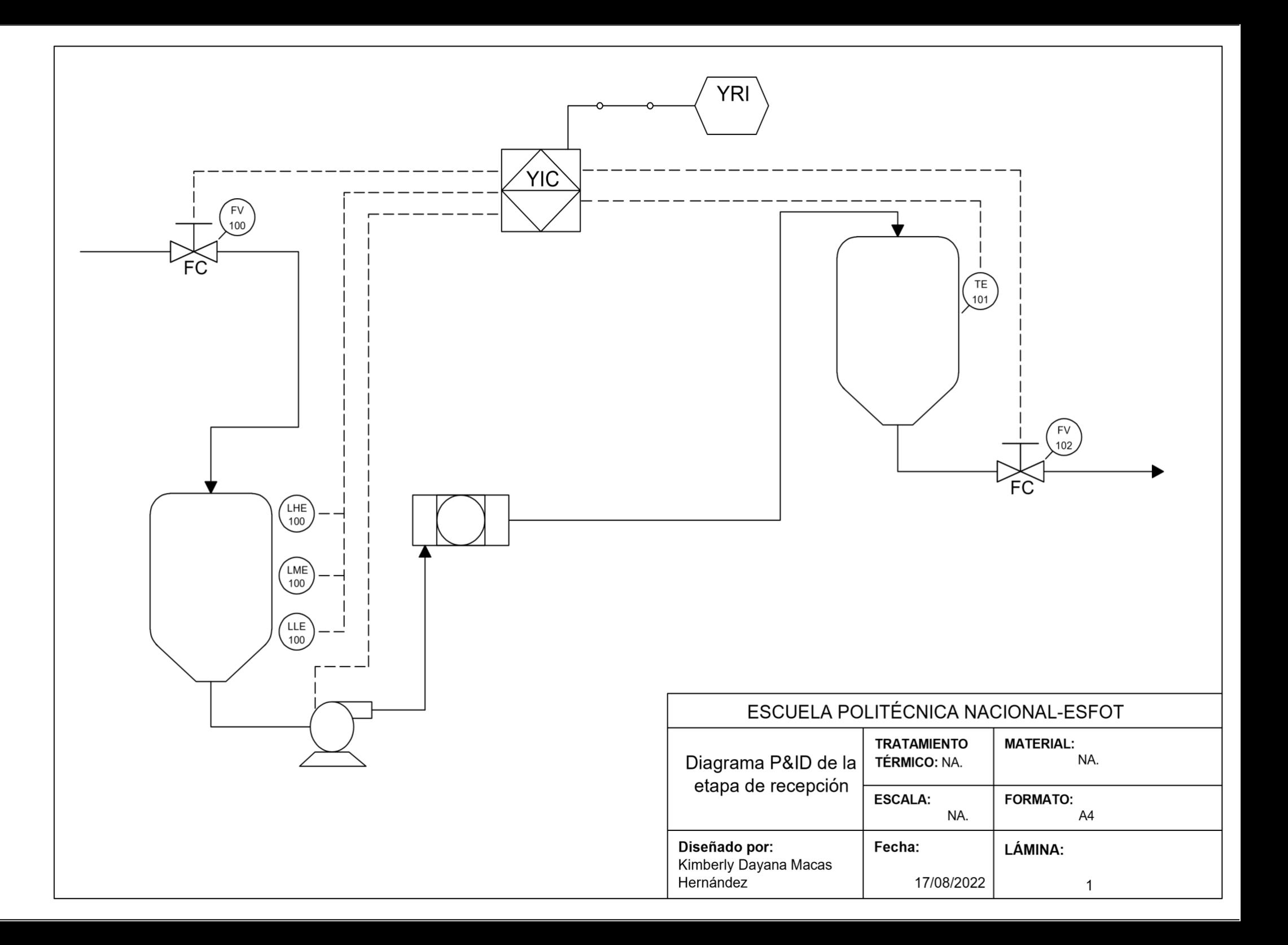

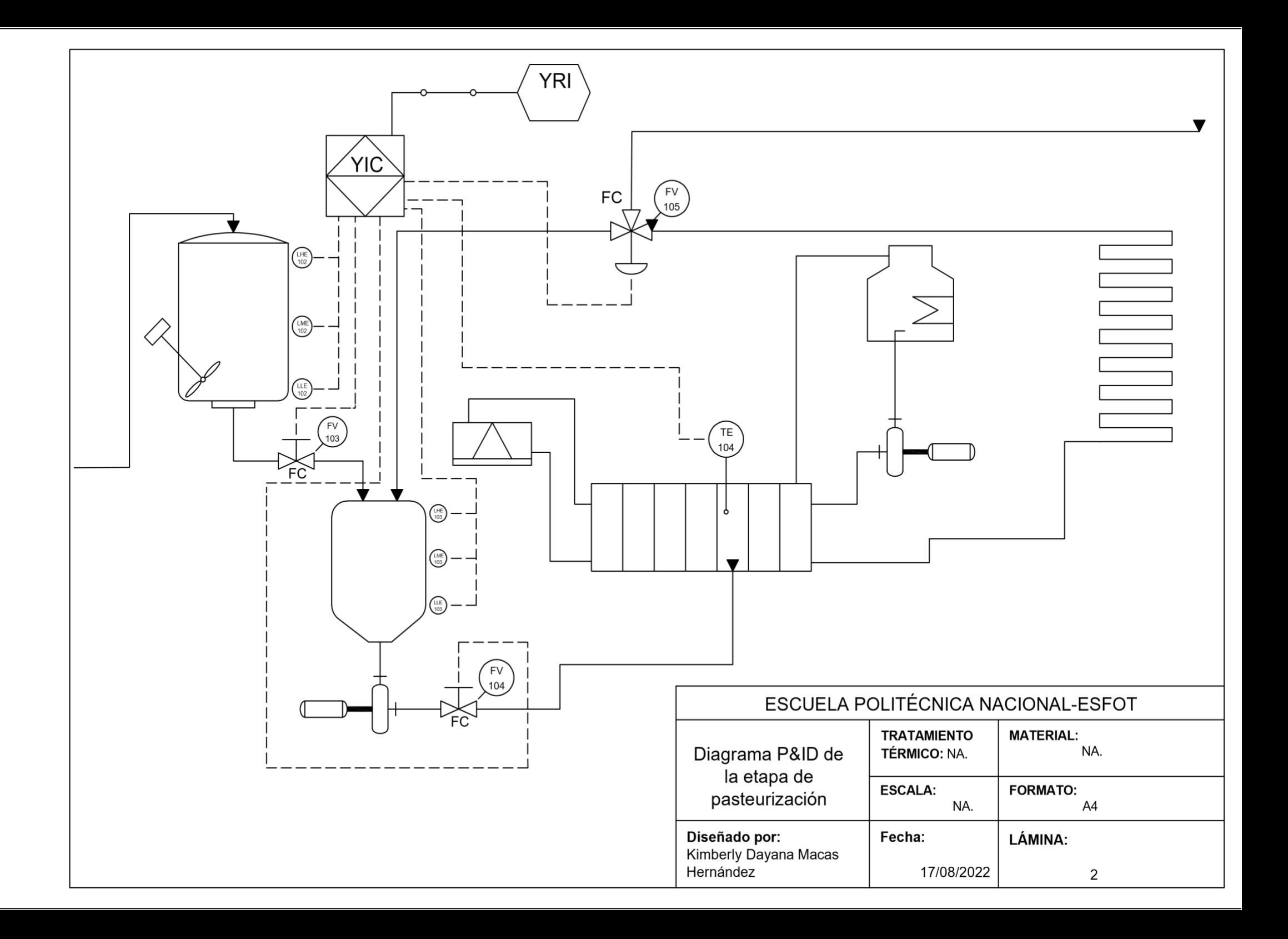

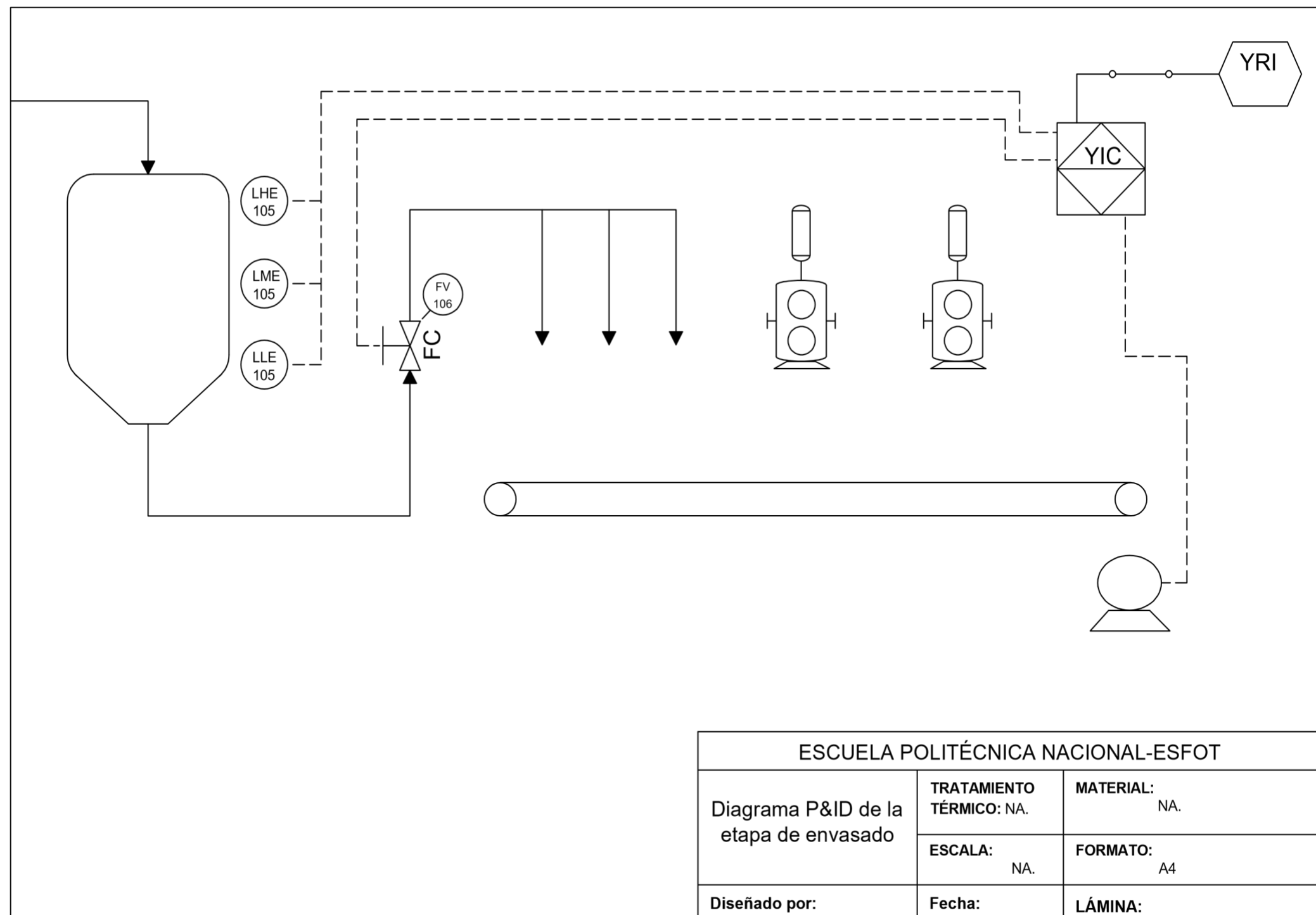

Diseñado por: Fecha: Kimberly Dayana Macas Hernández 17/08/2022

 $\sqrt{3}$